**PMA Prozeß- und Maschinen-Automation GmbH** 

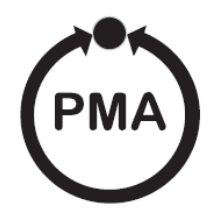

# **rail line Feldbuskoppler RL PN**

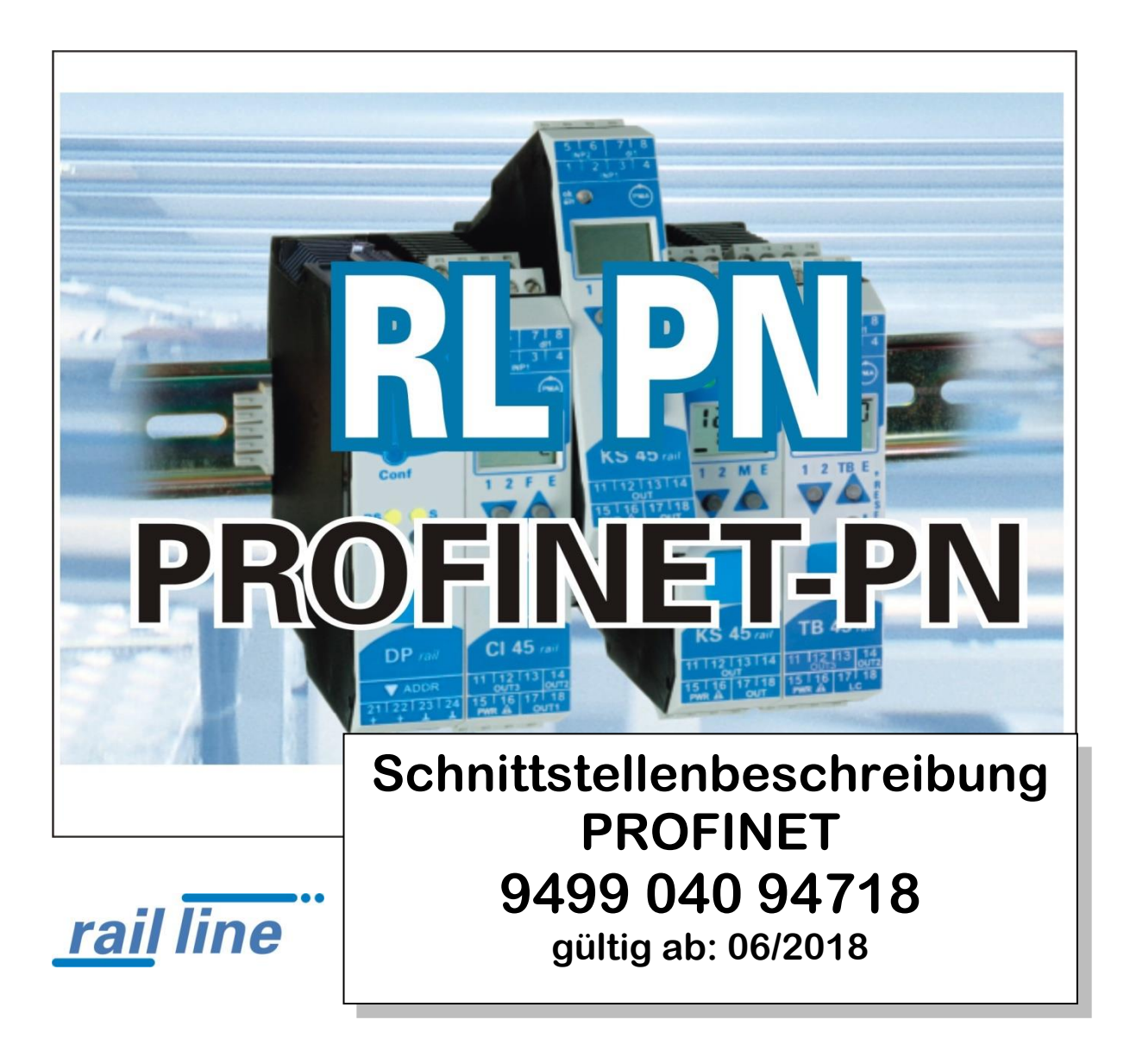

SIMATIC® ist ein eingetragenes Warenzeichen der Siemens AG STEP7® ist ein eingetragenes Warenzeichen der Siemens AG **PROFI<sup>®</sup>** ist ein eingetragenes Warenzeichen von PROFIBUS International  $7$  TNTET  $77$  T (ehemals PROFIBUS Nutzerorganisation (PNO))

BluePort® ist ein eingetragenes Warenzeichen der PMA Prozeß- und Maschinen-Automation GmbH BlueControl® ist ein eingetragenes Warenzeichen der PMA Prozeß- und Maschinen-Automation GmbH

© PMA Prozeß- und Maschinen-Automation GmbH - Printed in Germany Alle Rechte vorbehalten. Ohne vorhergehende schriftliche Genehmigung ist der Nachdruck oder die auszugsweise fotomechanische oder anderweitige Wiedergabe diese Dokumentes nicht gestattet.

> Dies ist eine Publikation von PMA Prozeß- und Maschinen Automation Postfach 310229 D-34058 Kassel Germany

Inhaltsverzeichnis

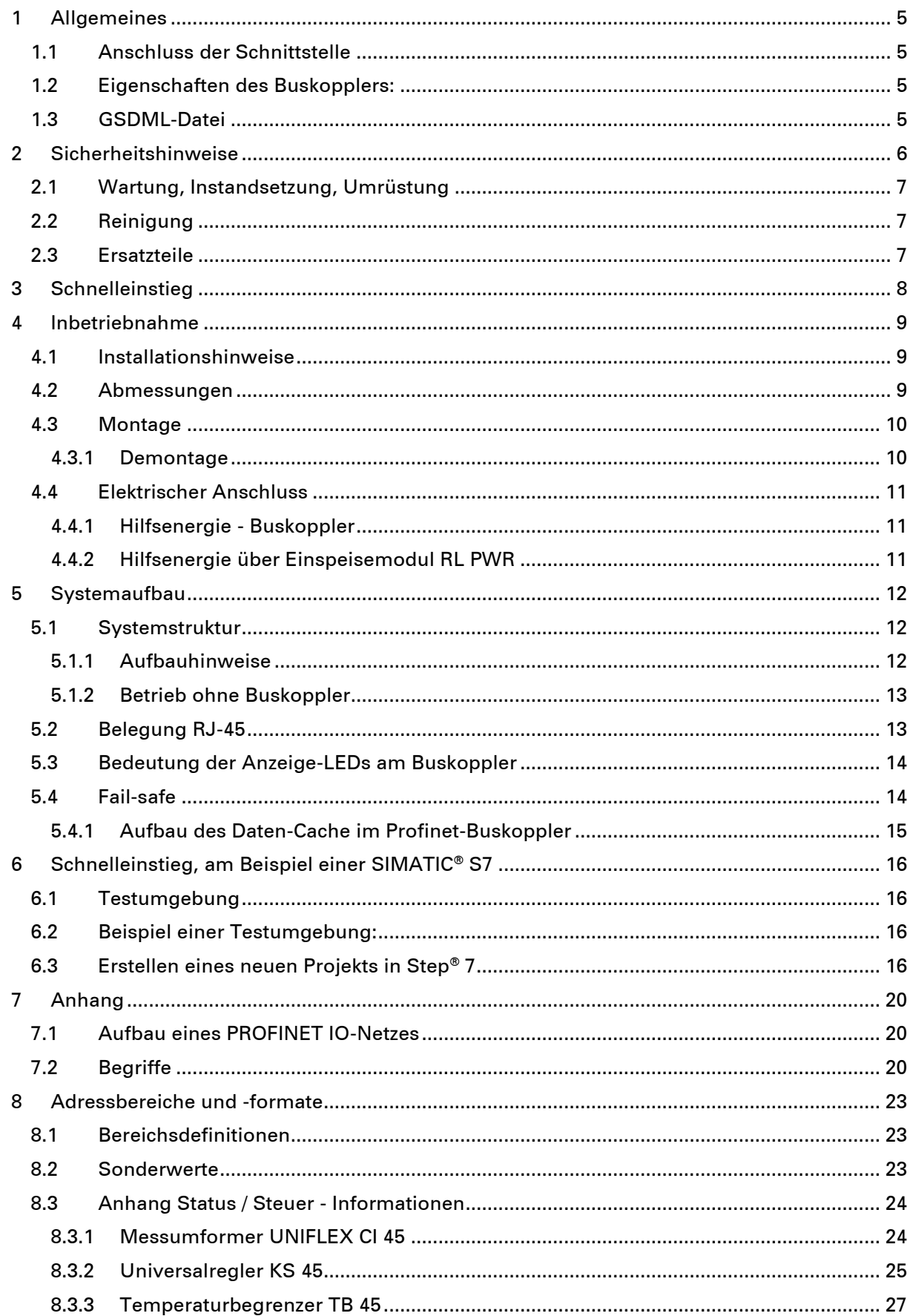

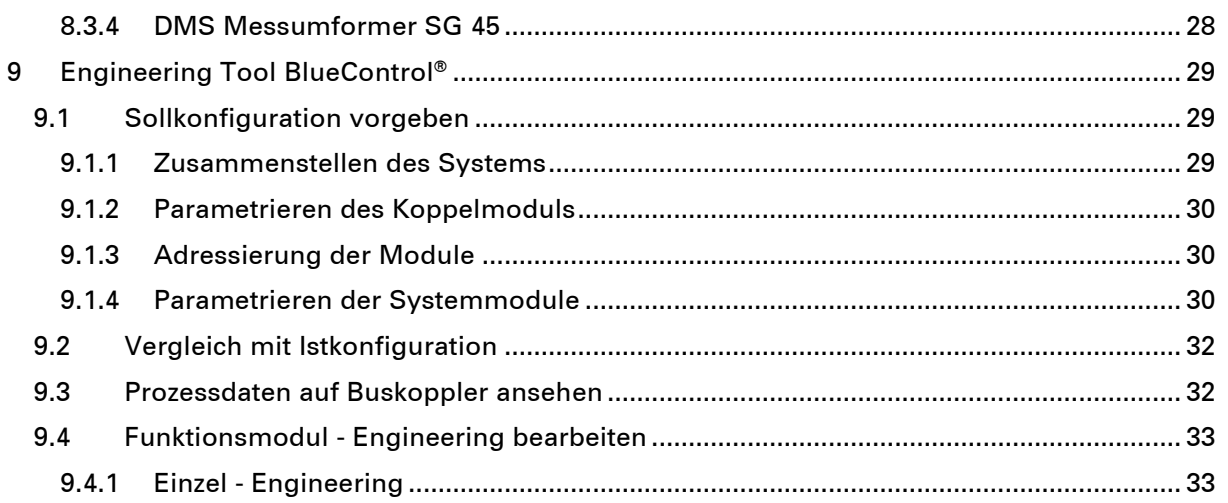

# <span id="page-4-0"></span>**1 Allgemeines**

Dieses Dokument beschreibt die Fähigkeit der Profinet-Schnittstelle des Feldbuskopplers RL PN, nachfolgend als Buskoppler benannt, und die Systemfähigkeit der verschiedenen

Modulausführungen der rail line - Familie (CI45-1xx-2.., KS45-1xx-2..., TB45-1xx-2....), nachfolgend als "Funktionsmodul" bezeichnet. Der Begriff "Gerät" umfasst sowohl Buskoppler als auch Funktionmodule.

Buskoppler mit einer Profinet - Schnittstelle ermöglichen die Übertragung von Prozess-, Parameter- und Konfigurationsdaten. Der Feldbusanschluss erfolgt an der Oberseite des Buskopplers über eine Sub-D-Buchse. Die serielle Kommunikationsschnittstelle erlaubt einfache Verbindungen zu übergeordneten Steuerungen, Visualisierungstools etc.

Eine weitere, standardmäßig immer vorhandene Schnittstelle ist die frontseitige, nicht busfähige 'BluePort®' (PC)-Schnittstelle). Diese dient dem direkten Anschluss des 'BlueControl®'-Tools, das auf einem PC abläuft.

#### Übertragungsrate:

Der Profinet-Koppler arbeitet mit einer maximalen Übertragungsrate von 100Mbit. Clients:

Der Ethernet Buskoppler ermöglicht die Kommunikation mit bis zu 4 Clients über das TCP/IP-Protokoll.

Der Buskoppler stellt das Bindeglied zwischen dem Feldbussystem und dem IO-System dar. An einen Buskoppler können bis zu 16 IO-Module direkt angeschlossen werden. Bei Verwendung von zusätzlichen Einspeisemodulen können bis zu 62 IO-Module ein einem Buskoppler betrieben werden. Die Verbindung zwischen dem Buskoppler und den IO-Modulen erfolgt kabellos über einen in die Hutschiene aufgeschnappten Busverbinder. Der Buskoppler stellt die Hilfsenergie für bis zu 16 Module zur Verfügung. Die Kommunikation zwischen Buskoppler und IO-Modulen erfolgt über eine RS485 Schnittstelle. Hinweise zum Betrieb

# **1.1 Anschluss der Schnittstelle**

<span id="page-4-1"></span>Der Profinet wird über die frontseitige RJ45-Schnittstelle des Buskopplers angeschlossen. Als Physical Layer wird 10BaseT bzw. 100BaseT verwendet.

<span id="page-4-2"></span>Die physikalische Anbindung erfolgt über Profinet mit verdrillter Zweidrahtleitung (CAT5-Kabel, 8pol mit RJ-45 Verbindungstechnik).

### **1.2 Eigenschaften des Buskopplers:**

- Er erfüllt die Conformance Class-A und alle Anforderungen der Conformance Class B, mit Ausnahme des Management Information Base (MIB-II) Protokolls. Somit stellt er keine Netzwerk-Statistikdaten zur Verfügung. Darstellung der Anlagentopologie sowie komfortabler Gerätetausch werden unterstützt.
- Unterstützende Ethernet-Dienste
	- o Ping
	- o Arp
	- o LLDP
- Alarme
	- o Maintenance Alarme
- Port Diagnose
- Gerätetausch ohne PC

### **1.3 GSDML-Datei**

<span id="page-4-3"></span>Die GSDML-Datei liegt als Standard-File vor. Sie finden den aktuellen Stand auf der Homepage [www.west-cs.de](http://www.west-cs.de/) unter Downloads -> Software für PMA Produkte.

# **2 Sicherheitshinweise**

<span id="page-5-0"></span>Dieses Gerät ist gemäß VDE 0411-1 / EN 61010-1 gebaut und geprüft und hat das Werk in sicherheitstechnisch einwandfreiem Zustand verlassen.

Das Gerät stimmt mit der Europäischen Richtlinie 89/336/EWG (EMV) überein und wird mit dem CE-Kennzeichen versehen.

Das Gerät wurde vor Auslieferung geprüft und hat die im Prüfplan vorgeschriebenen Prüfungen bestanden. Um diesen Zustand zu erhalten und einen gefahrlosen Betrieb sicherzustellen, muss der Anwender die Hinweise und Warnvermerke, die in dieser Bedienungsanleitung enthalten sind, beachten und das Gerät entsprechend der Bedienungsanleitung betreiben.

#### a**Das Gerät ist ausschließlich bestimmt zum Gebrauch als Mess- und Regelgerät in technischen Anlagen.**

### a**Warnung**

**Weist das Gerät Schäden auf, die vermuten lassen, dass ein gefahrloser Betrieb nicht möglich ist, so darf das Gerät nicht in Betrieb genommen werden.**

#### **ELEKTRISCHER ANSCHLUSS**

Die elektrischen Leitungen sind nach den jeweiligen Landesvorschriften zu verlegen (in Deutschland VDE 0100). Die Messleitungen sind getrennt von den Signal- und Netzleitungen zu verlegen.

In der Installation ist für das Gerät ein Schalter oder Leistungsschalter vorzusehen und als solcher zu kennzeichnen. Der Schalter oder Leistungsschalter muss in der Nähe des Gerätes angeordnet und dem Benutzer leicht zugänglich sein.

#### **INBETRIEBNAHME**

Vor dem Einschalten des Gerätes ist sicherzustellen, dass die folgenden Punkte beachtet worden sind:

- Es ist sicherzustellen, dass die Versorgungsspannung mit der Angabe auf dem Typschild übereinstimmt.
- Alle für den Berührungsschutz erforderlichen Abdeckungen müssen angebracht sein.
- Ist das Gerät mit anderen Geräten und / oder Einrichtungen zusammen geschaltet, so sind vor dem Einschalten die Auswirkungen zu bedenken und entsprechende Vorkehrungen zu treffen.
- Das Gerät darf nur in eingebautem Zustand betrieben werden.
- Die für den Einsatz des Gerätes angegebenen Temperatureinschränkungen müssen vor und während des Betriebes eingehalten werden.

# a**Warnung**

**Die Lüftungsschlitze des Gehäuses dürfen während des Betriebes nicht abgedeckt sein.**

#### a**Die Messeingänge sind für die Messungen von Stromkreisen ausgelegt, die nicht direkt mit dem Versorgungsnetz verbunden sind (CAT I). Die Messeingänge sind für transiente Überspannung bis 800V gegen PE ausgelegt.**

#### **AUSSERBETRIEBNAHME**

Soll das Gerät außer Betrieb gesetzt werden, so ist die Hilfsenergie allpolig abzuschalten. Das Gerät ist gegen unbeabsichtigten Betrieb zu sichern.

Ist das Gerät mit anderen Geräten und / oder Einrichtungen zusammen geschaltet, so sind vor dem Abschalten die Auswirkungen zu bedenken und entsprechende Vorkehrungen zu treffen.

# **2.1 Wartung, Instandsetzung, Umrüstung**

<span id="page-6-0"></span>Die Geräte bedürfen keiner besonderen Wartung.

Im Innern des Gerätes sind keine bedienbaren Elemente angebracht, so dass der Anwender das Gerät nicht öffnen darf.

Umrüstungen, Wartungs- und Instandsetzungsarbeiten dürfen ausschließlich nur von geschulten fach- und sachkundigen Personen durchgeführt werden. Dem Anwender steht hierfür der PMA-Service zur Verfügung.

# **⁄!∖ Warnung**

**Beim Öffnen der Geräte oder Entfernen von Abdeckungen und Teilen können berührungsgefährliche, spannungsführende Teile freigelegt werden. Auch können Anschlussstellen spannungsführend sein.**

### **Achtung**

**Beim Öffnen der Geräte können Bauelemente freigelegt werden, die gegen elektrostatische Entladung (ESD) empfindlich sind.**

### g **Den PMA-Service können Sie erreichen unter:**

PMA Prozeß- und Maschinen-Automation GmbH Miramstraße 87 D-34123 Kassel

Tel. +49 (0)561 / 505-1257 Fax +49 (0)561 / 505-1357 e-mail: mailbox@pma-online.de

# <span id="page-6-1"></span>**2.2 Reinigung**

g **Das Gehäuse und die Gerätefront können mit einem trockenen, Fusselfreien Tuch gereinigt werden.**

# <span id="page-6-2"></span>**2.3 Ersatzteile**

Als Ersatzteile für das Gerät sind folgende Zubehörteile zugelassen:

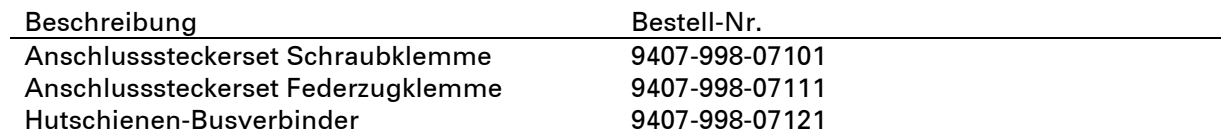

# <span id="page-7-0"></span>**3 Schnelleinstieg**

Zum Aufbau eines rail line Systems gehen Sie bitte in folgenden Schritten vor:

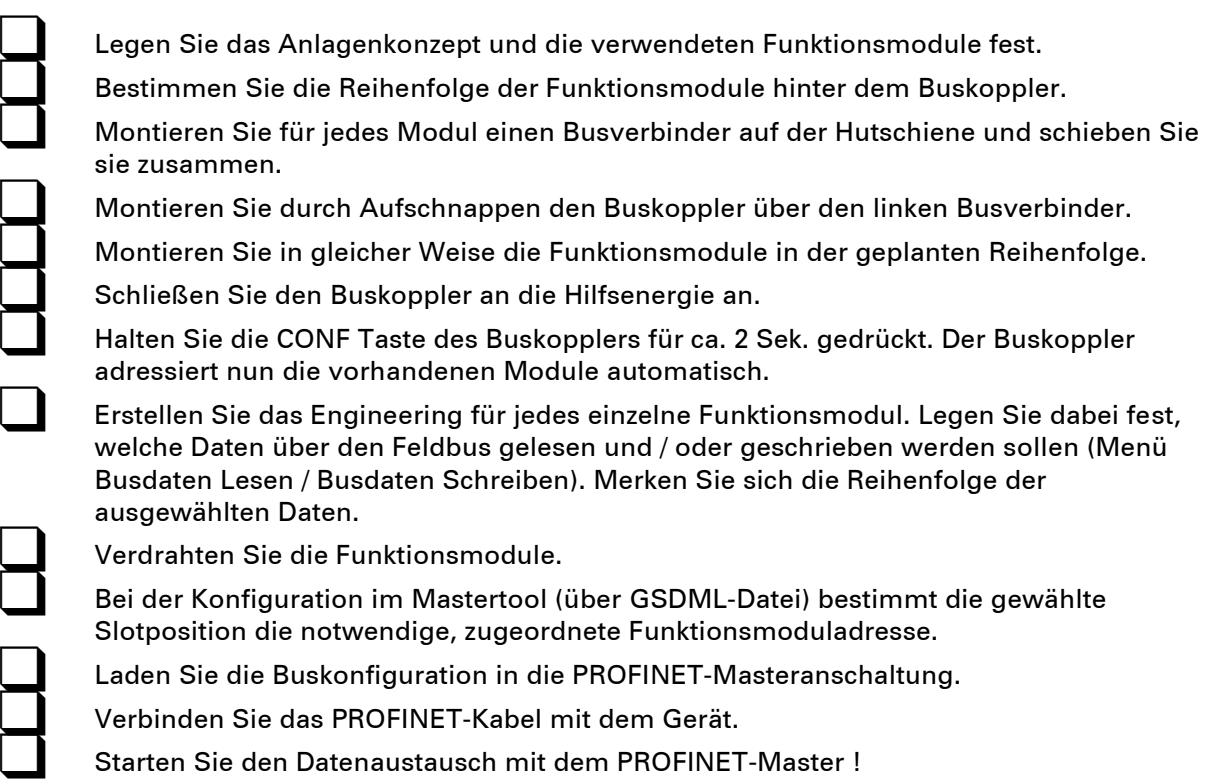

# <span id="page-8-1"></span><span id="page-8-0"></span>**4 Inbetriebnahme**

# **4.1 Installationshinweise**

- Mess- und Datenleitungen sind getrennt von Steuerleitungen und Leistungskabeln zu verlegen.
- Fühlermessleitungen sollten verdrillt und geschirmt ausgeführt werden. Der Schirm ist zu erden.
- Angeschlossene Schütze, Relais, Motoren usw. müssen mit einer RC-Schutzbeschaltung nach Angabe des Herstellers versehen sein.
- Das Gerät ist nicht in der Nähe von starken elektrischen und magnetischen Feldern zu installieren.

**/!\ Das Gerät ist nicht zur Installation in explosionsgefährdeten Bereichen geeignet.** 

a**Ein fehlerhafter Anschluss kann zur Zerstörung des Gerätes führen.**

a**Das Gerät darf nur in Umgebungen mit der zugelassenen Schutzart verwendet werden.**

a**Die Lüftungsschlitze des Gehäuses dürfen nicht zugedeckt werden.**

a**In Anlagen, in denen transiente Überspannungen auftreten können, sind die Geräte zum Schutz mit zusätzlichen Überspannungsfiltern oder -begrenzern auszurüsten!**

Ý **Achtung! Das Gerät enthält ESD-gefährdete Bauteile.**

a**Bitte beachten Sie die Sicherheitshinweise.**

## **4.2 Abmessungen**

<span id="page-8-2"></span>Die Abmessungen des Buskopplers entnehmen Sie bitte dem folgenden Bild. Die Daten für die Funktionsmodule finden Sie in den zugehörigen Bedienungsanleitungen.

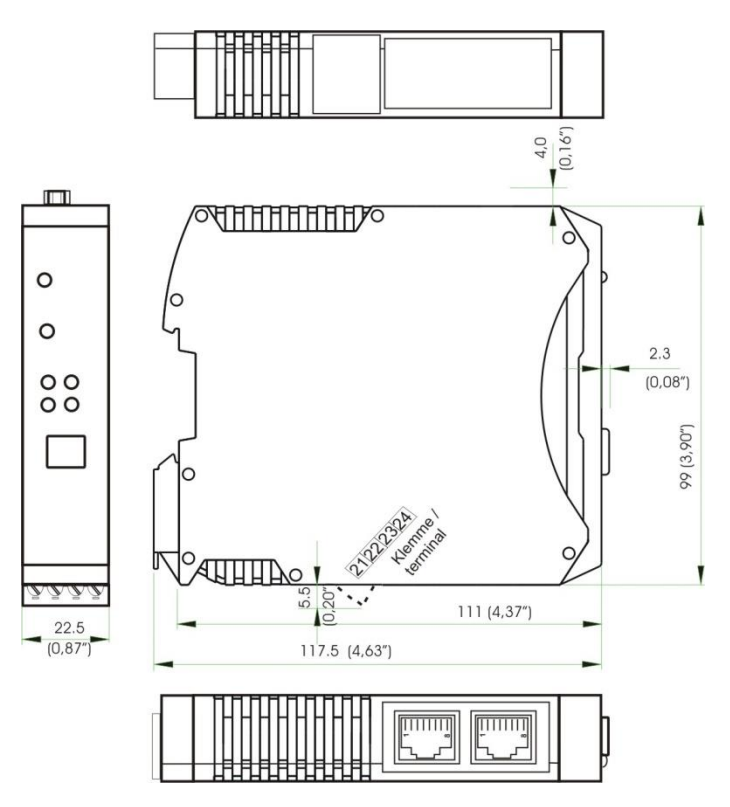

# **4.3 Montage**

<span id="page-9-0"></span>Der Verbindung des Buskopplers mit den angeschlossenen Funktionsmodulen erfolgt über Busverbinder, die in die Hutschiene durch Aufschnappen verlegt werden. Mehrere Geräte werden in Dicht-an-Dicht-Montage nebeneinander montiert. Die Busquerverbindung erfolgt kabellos über die Busverbinder.

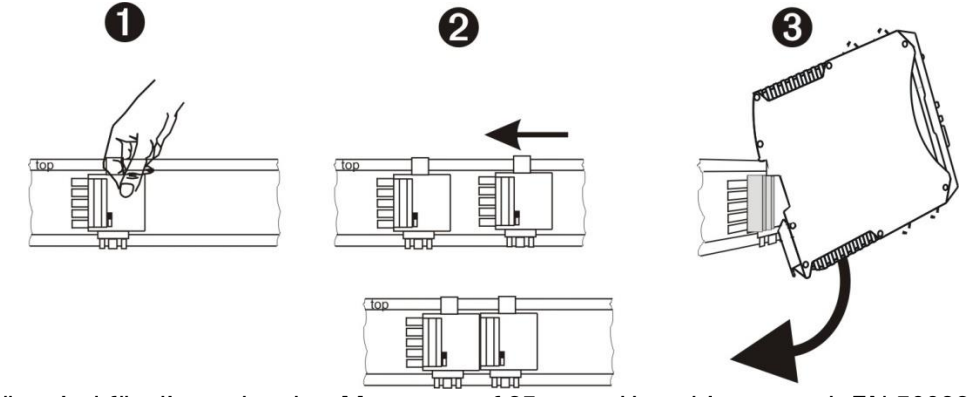

Die Geräte sind für die senkrechte Montage auf 35 mm - Hutschienen nach EN 50022 vorgesehen.

Der Montageort sollte möglichst frei von Erschütterungen, aggressiven Medien (wie Säuren, Laugen), Flüssigkeiten, Staub oder anderen Schwebstoffen sein.

Geräte der rail line - Familie können direkt nebeneinander montiert werden. Für die Montage und Demontage sind über und unter dem Gerät mindestens 8 cm Abstand einzuhalten.

Zur Installation des Busanschlusses ist wie folgt vorzugehen:

- **1** Busverbinder auf Hutschiene schnappen (sie liegen den Geräten bei)
- 2 Für die Dicht-an-dicht-Montage sind die Busverbinder zusammenzuschieben.
- 3 Geräte auf die Hutschiene über die Busverbinder aufrasten die interne Systembusverbindung steht!

+ **Bitte montieren auf der linken Seite den Buskoppler, rechts anschließend die Funktionsmodule in der gewünschten Reihenfolge.**

g **rail line Geräte enthalten keine wartungspflichtigen Teile und brauchen kundenseitig nicht geöffnet zu werden.**

a**Ein Feldbuskoppler kann maximal 16 Funktionsmodule mit Hilfsenergie versorgen. Sollen mehr Module angeschlossen werden, so sind diese über Einspeisemodule RL PWR zu versorgen.** 

#### **4.3.1 Demontage**

<span id="page-9-1"></span>Zur Demontage sind die oben beschriebenen Schritte in umgekehrter Reihenfolge durchzuführen.

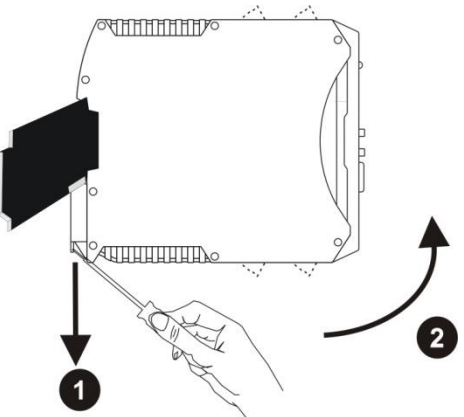

# <span id="page-10-0"></span>**4.4 Elektrischer Anschluss**

#### **4.4.1 Hilfsenergie - Buskoppler**

<span id="page-10-1"></span>Ein System, bestehend aus dem Buskoppler und einem oder mehreren Funktionsmodulen, wird zentral über den Buskoppler versorgt. Die zentrale Einspeisung reduziert den Verdrahtungsaufwand erheblich.

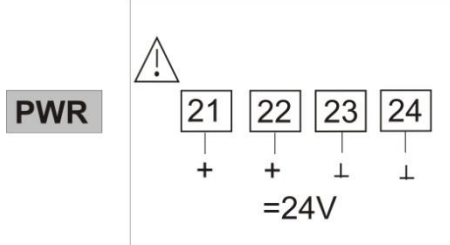

An den Funktionsmodulen darf keine Hilfsenergie eingespeist werden.

g **Ein Buskoppler kann max. 16 Funktionsmodule mit Hilfsenergie versorgen. Erweiterungsmöglichkeiten siehe Kapitel xx.**

### <span id="page-10-2"></span>**4.4.2 Hilfsenergie über Einspeisemodul RL PWR**

Das Einspeisemodul RL PWR dient zur Energieversorgung von Funktionsmodulen mit Systemschnittstelle über den Busverbinder in der Hutschiene.

Sollen an einen Buskoppler mehr als die von der Hilfsenergieversorgung zulässigen Funktionsmodule angeschlossen werden, so sind zusätzliche Einspeisemodule zu verwenden. Anwendungen:

- Ergänzende Speisung zusätzlicher Funktionsmodule
- Verteilung auf unterschiedliche Insallationsebenen (z.B. zwei Reihen im Schaltschrank)
- Aufbau getrennter Potenzialebenen
- Ein Einspeisemodul kann bis zu 16 Funktionsmodule versorgen.

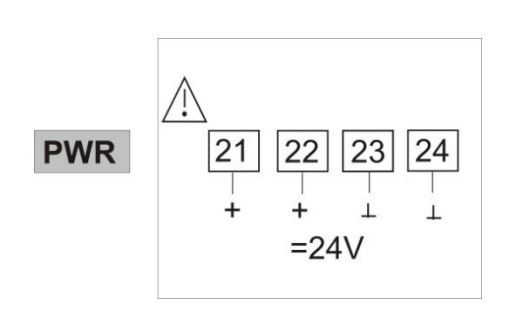

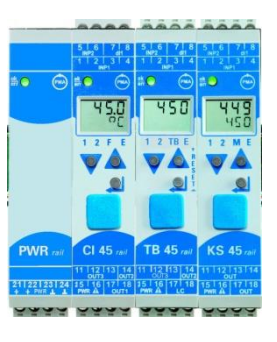

An den Funktionsmodulen darf keine Hilfsenergie eingespeist werden.

a**Eine Dicht-an-Dicht-Montage mit anderen Teilsystemen ist nicht zulässig.**

g **Eine Kaskadierung von Einspeisemodulen ist nicht zulässig (s.o.)**

# <span id="page-11-0"></span>**5 Systemaufbau**

An einen Buskoppler können bis zu 16 Funktionsmodule angeschlossen und versorgt werden. Unter der Verwendung von Einspeisemodulen kann der Systemaufbau erweitert werden:

- Bis zu 62 Funktionsmodule können von einem Buskoppler logisch adressiert werden.
- Bis zu 4 Installationsebenen können aufgebaut werden.
- Die maximale Ausdehnung darf bis zu 10 m lang sein.

### **5.1 Systemstruktur**

<span id="page-11-1"></span>Der Einsatz von Einspeisemodulen bietet viele Vorteile:

- Die Anzahl der anschließbaren Funktionsmodule an einen Buskoppler kann erweitert werden.
- Im Schaltschrank können die Funktionsmodule auf unterschiedlichen Ebenen verteilt werden.
- Eine potenzialgetrennte Einspeisung der Energieversorgung ist möglich.

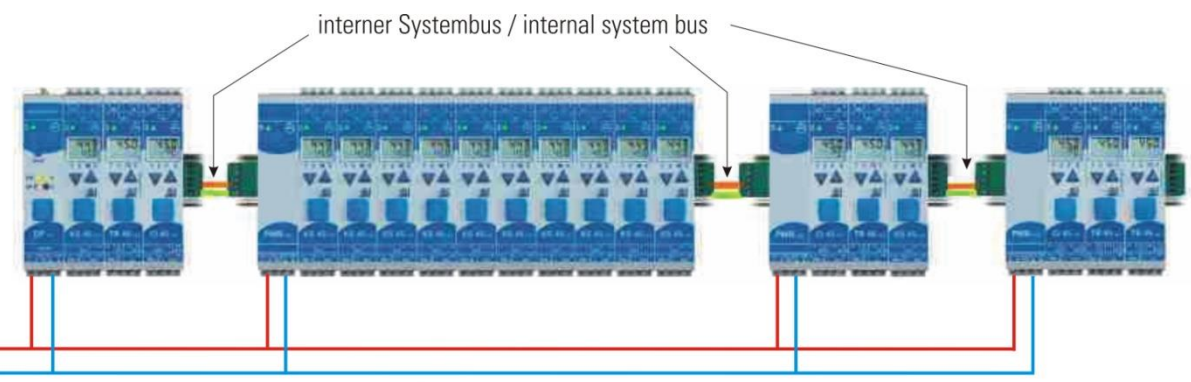

Versorgung / Power supply

g **Die gesamte Aufbaulänge inklusive der Kabelwege darf 10 m nicht überschreiten. Zwischen zwei Gruppen sind max. 3 m Kabellänge zulässig.**

#### <span id="page-11-2"></span>**5.1.1 Aufbauhinweise**

Zum Aufbau der Verbindung zwischen denen vom Buskoppler versorgten und denen vom Einspeisemodul versorgten Funktionsmodulen ist in folgender Weise vorzugehen:

- **1 Stecken Sie an die Gruppe mit dem Buskoppler rechts einen Anschlussstecker** (z.B. 9407-998-07141) an den Busverbinder in der Hutschiene.
- **2** Stecken Sie an die Gruppe mit dem Einspeisemodul links einen Anschlussstecker (z.B. 9407-998-07131) an den Busverbinder.
- 3 Für die Systembusverbindung verwenden Sie verdrilltes, zweiadriges und geschirmtes Buskabel. Verbinden Sie jeweils die Ader 1 mit dem unteren Kontakt S5, Ader 2 mit dem Kontakt S4.
- **4** Schließen Sie den Systembus mit einem Abschlusswiderstand LT = 100  $\Omega$  ab. Dazu stecken Sie an der letzten Gruppe mit einem Einspeisemodul rechts einen Anschlussstecker (z.B. 9407-998-07141) an den Busverbinder. Den Widerstand legen Sie über die Anschlüsse S4 - S5.

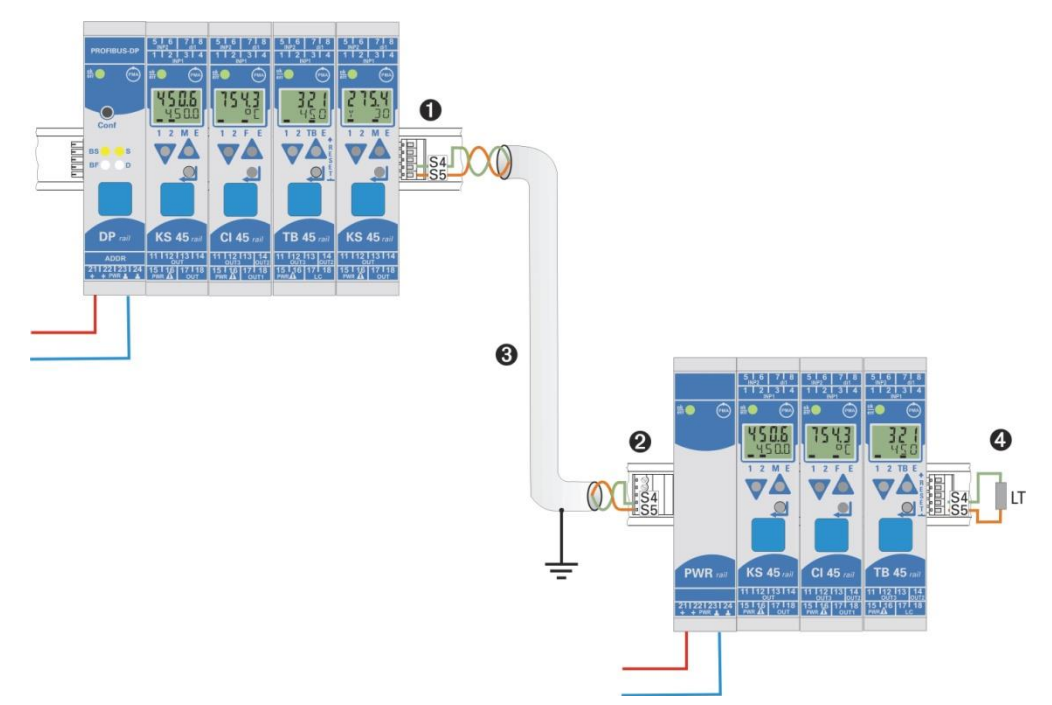

 <sup>a</sup>**Verbinden Sie nicht einen Buskoppler und ein Einspeisemodul oder mehrere Einspeisemodule untereinander über Busverbinder zusammen. Verbindungen über die Kontakte S1 bis S3 können zu Schäden an den angeschlossenen Geräten führen!**

#### <span id="page-12-0"></span>**5.1.2 Betrieb ohne Buskoppler**

Das Einspeisemodul RL PWR kann auch zur Versorgung von Funktionsmodulen mit Systemschnittstelle verwendet werden, wenn erst später der Einsatz eines Buskopplers geplant ist oder aufgrund einer reduzierten Lagerhaltung nur eine Funktionsmodulausführung vorrätig sein darf.

### **5.2 Belegung RJ-45**

<span id="page-12-1"></span>Der Anschluss erfolgt über eine RJ-45-Buchse, mit 2 integrierten LED´s.

**Grüne LED an:** Profinet angeschlossen **Gelbe LED an**: Traffic auf Profinet

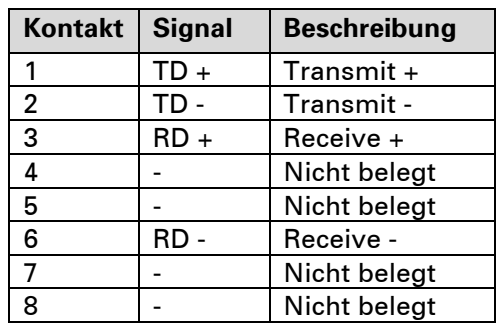

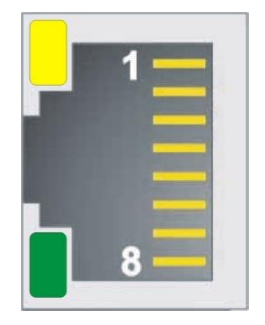

# **5.3 Bedeutung der Anzeige-LEDs am Buskoppler**

<span id="page-13-0"></span>Fünf LED-Anzeigen des Buskopplers zeigen verschiedene Betriebszustände an.

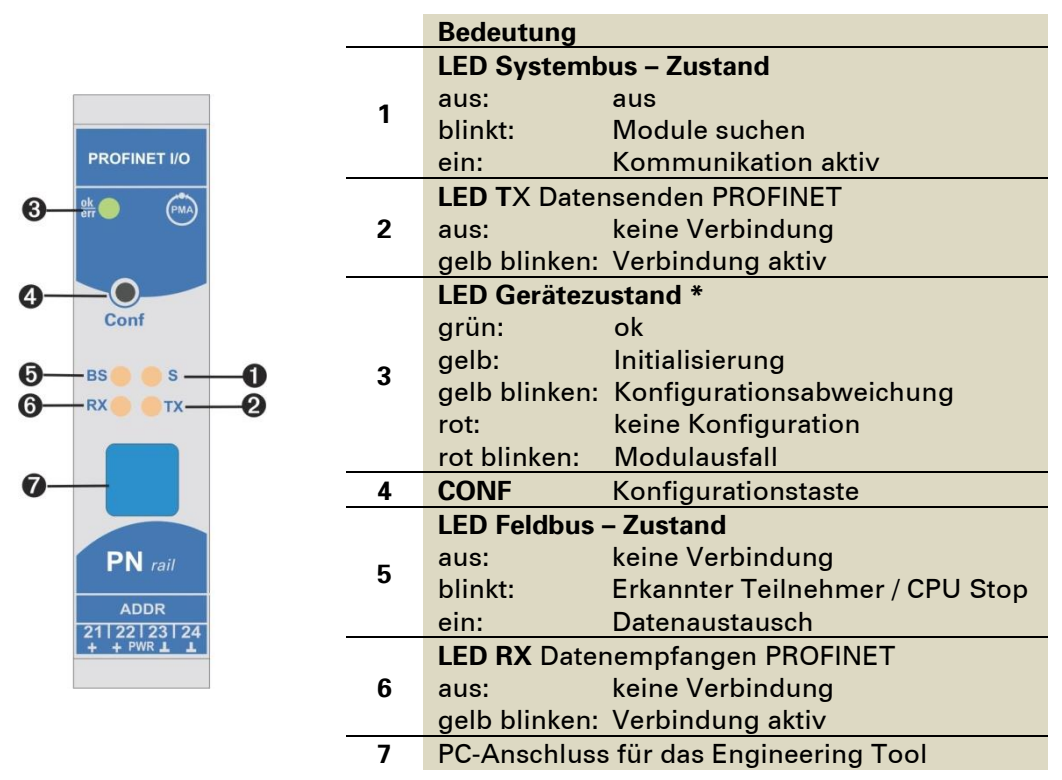

<span id="page-13-1"></span>\* Wechselnde Anzeige " grün- gelb- rot- aus": Interner Fehlerzustand

# **5.4 Fail-safe**

Über die User-Parametrierung 'Fail-safe' wird das Verhalten des Gerätes bei Busausfall bzw. 'Bus-Stop' des Masters festgelegt.

#### Busausfall:

Bei Busausfall arbeitet das Gerät nach folgenden Regeln:

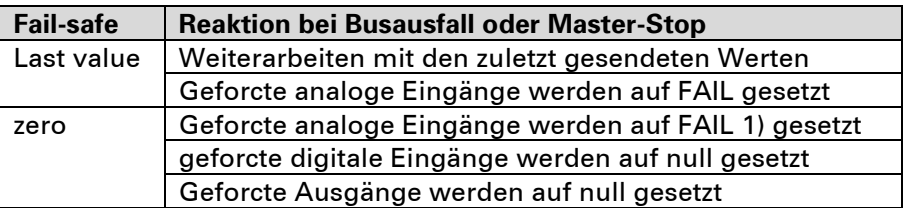

#### **5.4.1 Aufbau des Daten-Cache im Profinet-Buskoppler**

<span id="page-14-0"></span>Die Prozessdaten umfassen einen Datenbereich von jeweils 736 Worddaten im Write-Cache (Schreibbereich) und Read-Cache (Lesebereich).

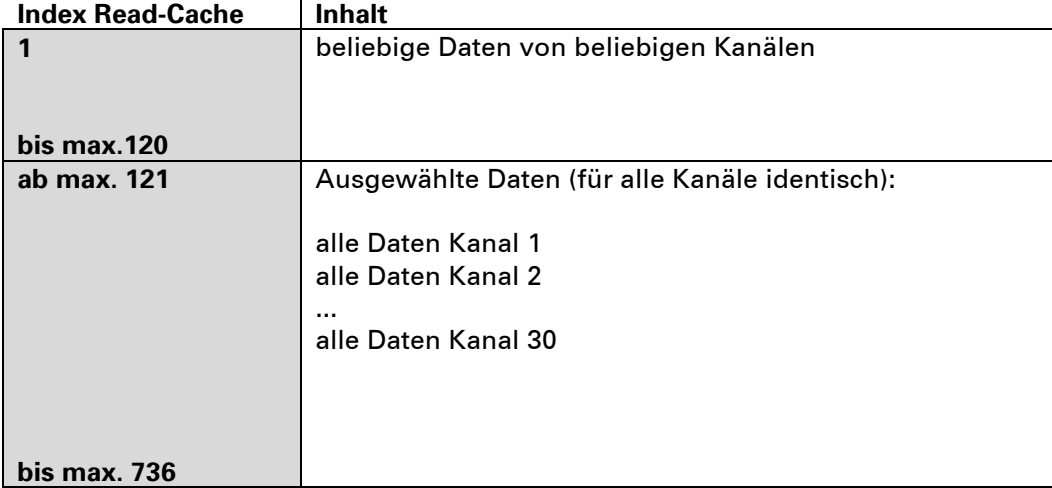

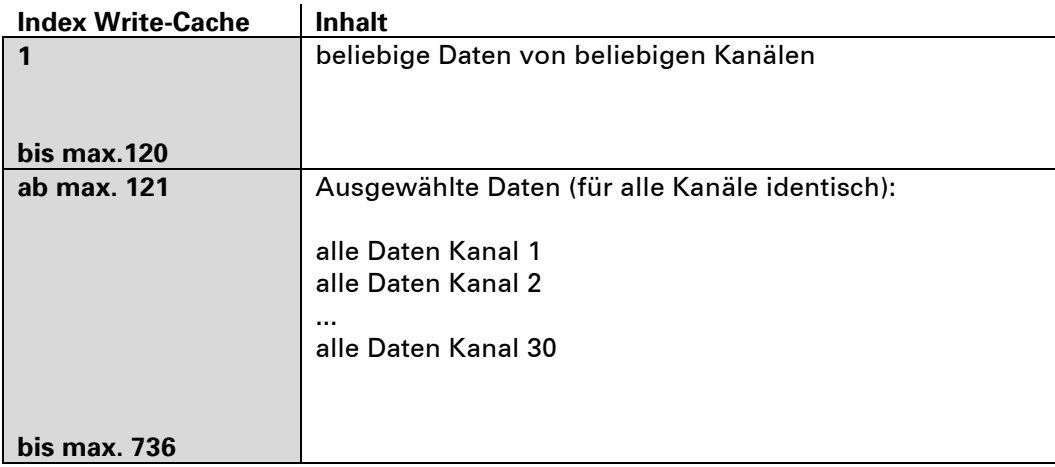

# <span id="page-15-1"></span><span id="page-15-0"></span>**6 Schnelleinstieg, am Beispiel einer SIMATIC® S7**

## **6.1 Testumgebung**

Für den beispielhaften Testaufbau benötigen Sie folgende Komponenten:

- Programmiergerät (PG) oder PC mit PC-Adapter
- Programmiertool STEP®7 V5.4
- Automatisierungsgerät (AG)
- z.B. CPU S7 315-2 PN/DP, neue Ausgabe
- RailLine Koppelmodul RL40-PN (Bestellnr.: RL40-115-00000-U00)
- z.B. KS45 (Bestellnr.: KS45-113-20000-U00)
- Ethernet Switch mit Patch-Kabel

## **6.2 Beispiel einer Testumgebung:**

<span id="page-15-2"></span>Aufgabe

- Ein RL40-PN System mit der IP 192.168.1.166 und dem Namen "RL40-Station1" soll an eine CPU315-2 PN/DP über Profinet angeschlossen werden.
- Es soll ein System aus mehreren Funktionsmodulen (KS45, CI45 und TB45) und einem Relais Ausgangsmodul realisiert werden. Die Daten, welche zur Kommunikation verwendet werden sollen, werden mit dem Engineering-Tool BlueControl ausgewählt. Für jedes Funktionsmodul stehen 15 Werte zum Schreiben und Lesen zur Verfügung. Diesen Werten können mit BlueControl frei Parametern bzw. Signale zugewiesen werden. Für die I/O Module und die Temperaturmodule ist die Anzahl der zu übertragenden Daten fest definiert.

**Veues Projekt** 

 $\overline{\mathsf{Name}}$ 

Anwenderprojekte | Bibliotheken | Multiprojekte |

Ablagepfad

Name Ablageptad<br>
Ablageptad C.VProgramme\Siemens\Step7\s7Pro<br>
EXS98demo C.VProgramme\Siemens\Step7\s7Pro<br>
EXSVario C.VProgramme\Siemens\Step7\s7Pro<br>
ADProfinet\_KSVar\_ext\_swich C.VProgramme\Siemens\Step7\s7Pro<br>
ADProfinet\_

C:\Programme\Siemens\Step7\s7proj

<span id="page-15-3"></span>Bevor die Testumgebung in Betrieb genommen wird, sollten Sie sicherstellen, dass das Automatisierungsgerät keine andere Anwendersoftware enthält ("urgelöscht").

# **6.3 Erstellen eines neuen Projekts in Step® 7**

In diesem Abschnitt wird dargestellt, wie ein neues Projekt mit Step® 7 erzeugt wird.

- Projekt neu:
- Master Station erstellen (S7 300):

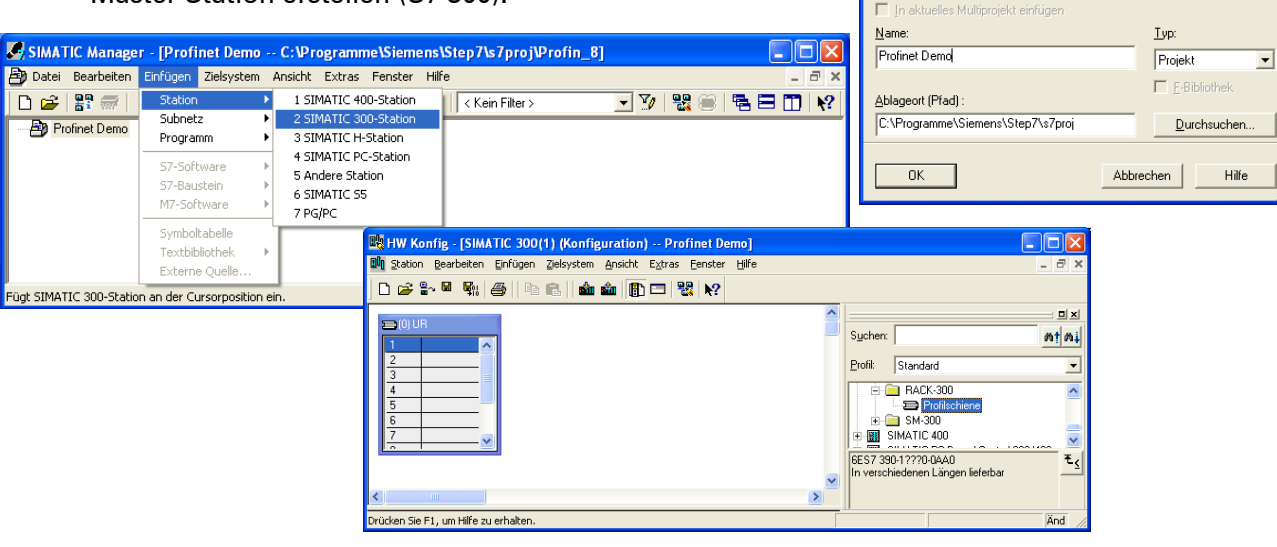

• CPU auswählen und IP-Adresse vergeben

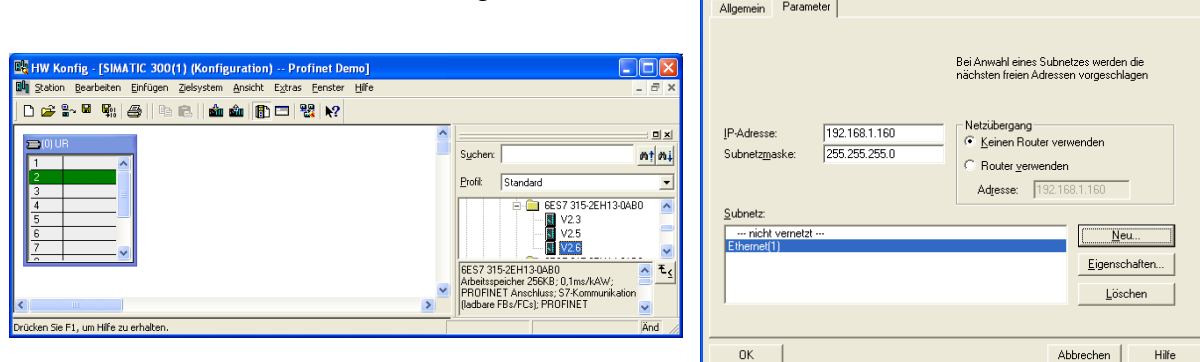

Eigenschaften - Ethernet Schnittstelle PN-IO (RO/S2.2)

• RL40-PN System auswählen und Gerätenamen sowie IP-Adresse vergeben.

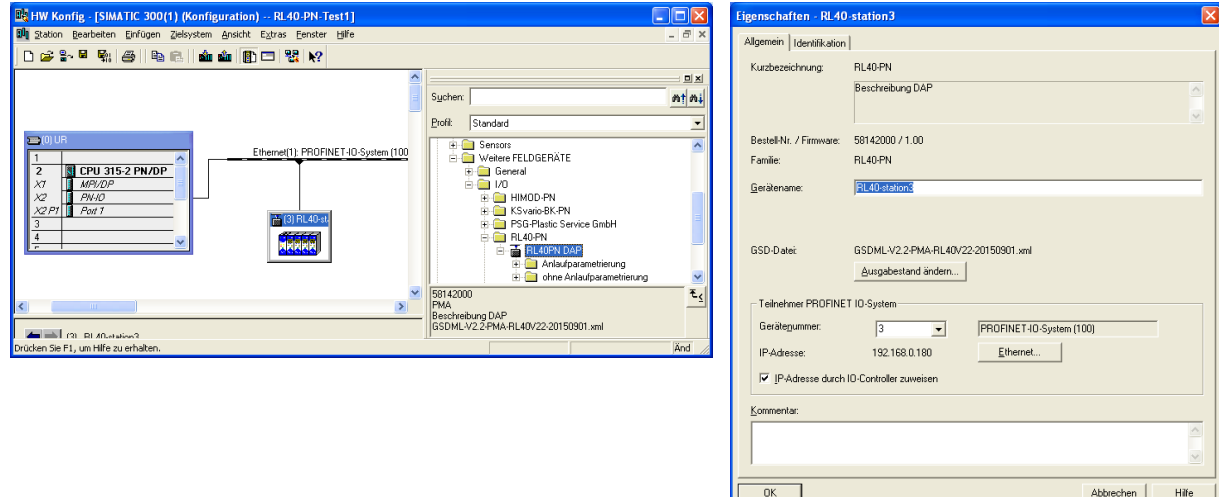

- Im Folgenden müssen die RailLine Module ausgewählt werden. Hierbei ist darauf zu achten, dass die gleichen Module verwendet werden, die auch in der Hardware zur Anwendung kommen. Weiterhin muss an dieser Stelle entschieden werde, wie die einzelnen Module parametriert werden sollen.
	- o **Anlaufparametrierung:** Mit Anlaufparametrierung bedeutet, dass die Parametrierung der Module in der Steuerung erfolgt. Dies ist nur für Module mit geringem Engineering-Aufwand (geringe Parameteranzahl) möglich.

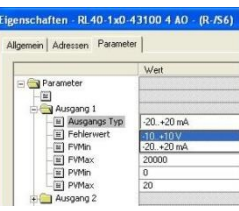

o **Ohne Anlaufparametrierung:** Hierbei wird die Parametrierung der Module durch BlueControl durchgeführt.

Für jedes Funktionsmodul stehen 15 Werte zum Schreiben und Lesen zur Verfügung. Für die I/O Module und die Temperaturmodule ist die Anzahl der zu übertragenden Daten fest definiert.

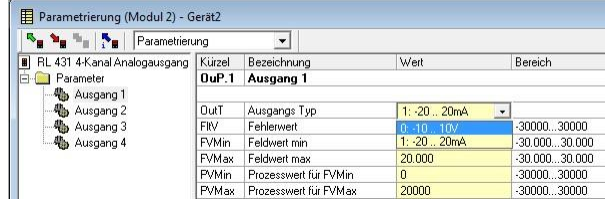

|         |                                                                                                    | <b>Ed HW Konfig - [SIMATIC 300(1) (Konfiguration) -- RL40-PN-Test1]</b><br>Bug Station Bearbeiten Einfügen Zielsystem Ansicht Extras Fenster Hilfe |                                       |                       |                     |                          |           |               |                 | $ \sigma$<br>- 日 ×                                                                                                    |
|---------|----------------------------------------------------------------------------------------------------|----------------------------------------------------------------------------------------------------|---------------------------------------|-----------------------|---------------------|--------------------------|-----------|---------------|-----------------|----------------------------------------------------------------------------------------------------|
|         |                                                                                                    | 0 2 3 - 5 4 4 4 4 1                                                                                                    | 命命助口器图                                |                       |                     |                          |           |               |                 |                                                                                                    |
|         |                                                                                                    |                                                                                                    |                                       |                       |                     |                          |           |               |                 |                                                                                                    |
|         |                                                                                                    |                                                                                                    |                                       |                       |                     |                          |           |               | Suchen:         | mtml                                                                                                    |
|         |                                                                                                    |                                                                                                    |                                       |                       |                     |                          |           |               | Profit:         | Standard                                                                                                    |
|         | <b>ED</b> (0)UR<br>$\mathbf{1}$<br>$\overline{2}$<br>X <sub>1</sub><br>$\times$<br>X2PT<br>3<br>$\sqrt{4}$<br>$\overline{r}$<br>€ | <b>CPU 315-2 PN/DP</b><br>MPI/DP<br>$PN-IO$<br>Port 1                                                                                              | Ethernet[1]: PROFINET-IO-System [100] | 百(3) RL40-st.<br>uund |                     |                          |           | $\rightarrow$ | RL40PN DAP      | Anlaufparametrierung<br>ohne Anlaufparametrierung<br>Digitale I/O Module<br>Funktinsmodule<br>CI45-1x3-200x0 Std<br>CI45-1x3-210x0 Std+opt1<br>CI45-1x3-220x0 Std+opt2<br>CI45-1x5-200x0 2rel<br>CI45-1x5-210x0 2rel+opt1<br>CI45-1x5-220x0 2rel+opt2<br>KS45-1x1-200x0 Std, di_ct<br>KS45-1x1-210x0 Std, di op |
|         | $\leftarrow$ (3) RL40-station3                                                                                                    |                                                                                                    |                                       |                       |                     |                          |           |               |                 | KS45-1x1-220x0 2AI, di_ct                                                                                                    |
|         |                                                                                                    |                                                                                                    |                                       |                       |                     |                          |           |               |                 | KS45-1x1-230x0 2AI, di_op<br>KS45-1x3-200x0 Std+AO, di_ct                                                                                                    |
|         | Steckplatz<br>$\mathcal{D}$                                                                                                    | <b>B</b> Baugruppe<br>$H40-station3$                                                                                                    | Bestellnummer<br>58142000             |                       | E-Adresse A-Adresse | Diagnoseadresse<br>2035" | Kommentar |               |                 | KS45-1x3-210x0 Std+AD, di_op                                                                                                    |
|         | Interface                                                                                                    | Interface                                                                                                    |                                       |                       |                     | 2034''                   |           |               |                 | KS45-1x3-220x0 2AI+AD di_ct                                                                                                    |
|         | Part 1                                                                                                    | Part 1                                                                                                    |                                       |                       |                     | 2033*                    |           |               |                 |                                                                                                    |
| Modul 1 |                                                                                                    | RL40-1x0-45200 4 DO Rel~                                                                                                    | RL40-1x0-45200-xxx                    |                       |                     |                          |           |               |                 | KS45-1x3-230x0 2AI+AO di op<br>KS45-1x5-200x0 2DD+rel.di ct<br>KS45-1x5-210x0 2DO+rel.di op                                                                                                    |
| Modul 2 |                                                                                                    | KS45-1x3-200x0 Std+AD. ~                                                                                                    | KS45-1x3-200x0-xxx                    | 256 315               | 256 315             |                          |           |               |                 | SG45-1x5-200x0 Std                                                                                                    |
| Modul 3 |                                                                                                    | CI45-1x3-200x0 Std                                                                                                    | CI45-1x3-200x0-xxx                    | 316.375               | 316 375             |                          |           |               |                 | TB45-1x1-200x0 Std, di ct                                                                                                    |
|         |                                                                                                    |                                                                                                    |                                       |                       |                     |                          |           |               |                 |                                                                                                    |
|         |                                                                                                    |                                                                                                    |                                       |                       |                     |                          |           |               |                 | TB45-1x1-210x0 opt1, di ct<br>TB45-1x1-220x0 Std, di_op                                                                                                    |
|         |                                                                                                    |                                                                                                    |                                       |                       |                     |                          |           |               |                 |                                                                                                    |
|         | 8                                                                                                    |                                                                                                    |                                       |                       |                     |                          |           |               |                 | TB45-1x1-230x0 opt1, di_op<br>TB45-1x3-200x0 AD, di ct                                                                                                    |
|         | 9                                                                                                    |                                                                                                    |                                       |                       |                     |                          |           |               |                 | TB45-1x3-210x0 AO+opt1.di ct                                                                                                    |
|         | 10                                                                                                    |                                                                                                    |                                       |                       |                     |                          |           |               |                 | TB45-1x3-220x0 AO, di op<br>TR45.1v3.230v0.60+ont1.di.on<br>п                                                                                                    |
|         | 11                                                                                                    |                                                                                                    |                                       |                       |                     |                          |           |               | $\leq$          |                                                                                                    |
|         | 12                                                                                                    |                                                                                                    |                                       |                       |                     |                          |           |               |                 | KS45-1x3-200x0-xxx                                                                                                    |
|         | 13<br>14                                                                                                    |                                                                                                    |                                       |                       |                     |                          |           |               | Kontakteingang) | KS45 (2 Relais + Analogausgang, di =                                                                                                    |

\* In den Interface Eigenschaften für den IO-Zyklus sollte min. 16 ms eigestellt werden.

Zu jedem Modul ist unterhalb der Tabelle eine ausführlichere Geräteinfo mit der Bestellnummer, Geräteausführung und der GSDML Datei angegeben.

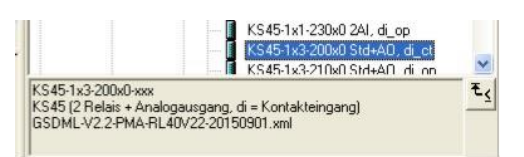

• IP-Adresse und Stationsname zuweisen Um einem RL40-PN System die IP-Adresse und den Gerätenamen zuzuweisen, wird über Zielsystem  $\rightarrow$  Eternet  $\rightarrow$  Ethernet-Teinehmer bearbeiten eine Teilnehmersuche gestartet. Nach Auswahl des zu

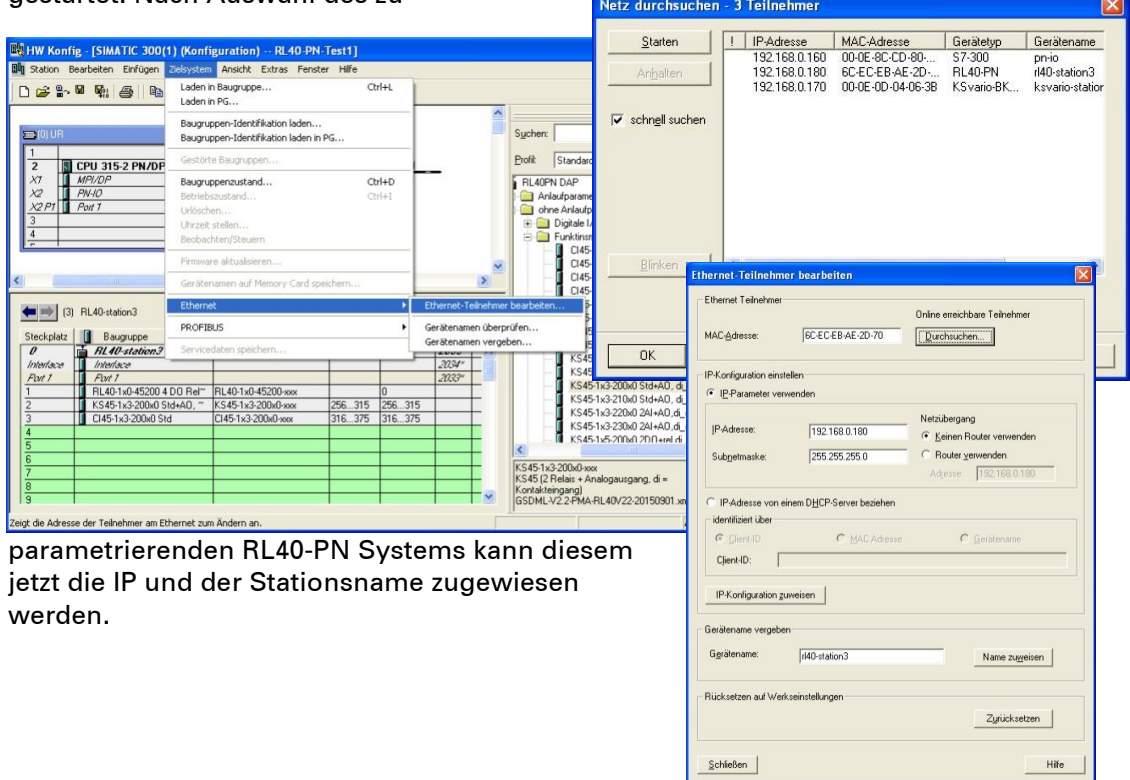

Variablentabelle definieren und Kommunikationsdaten Testen

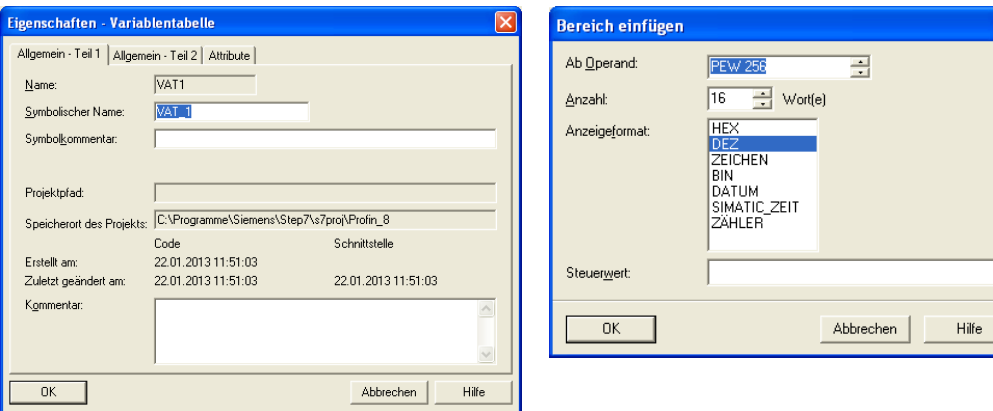

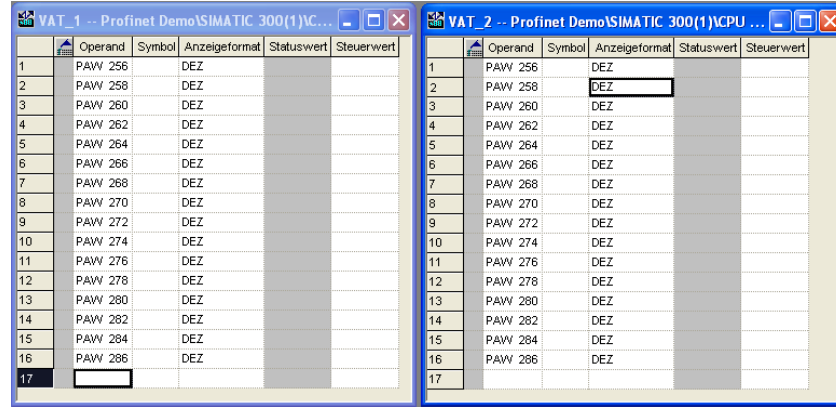

 $\overline{\mathsf{x}}$ 

# <span id="page-19-0"></span>**7 Anhang**

# **7.1 Aufbau eines PROFINET IO-Netzes**

<span id="page-19-1"></span>Im folgenden Bild sehen Sie einen typischen Aufbau eines PROFINET IO-Netzes. Vorhandene PROFIBUS-Slaves können über einen IE/PB-Link eingebunden werden.

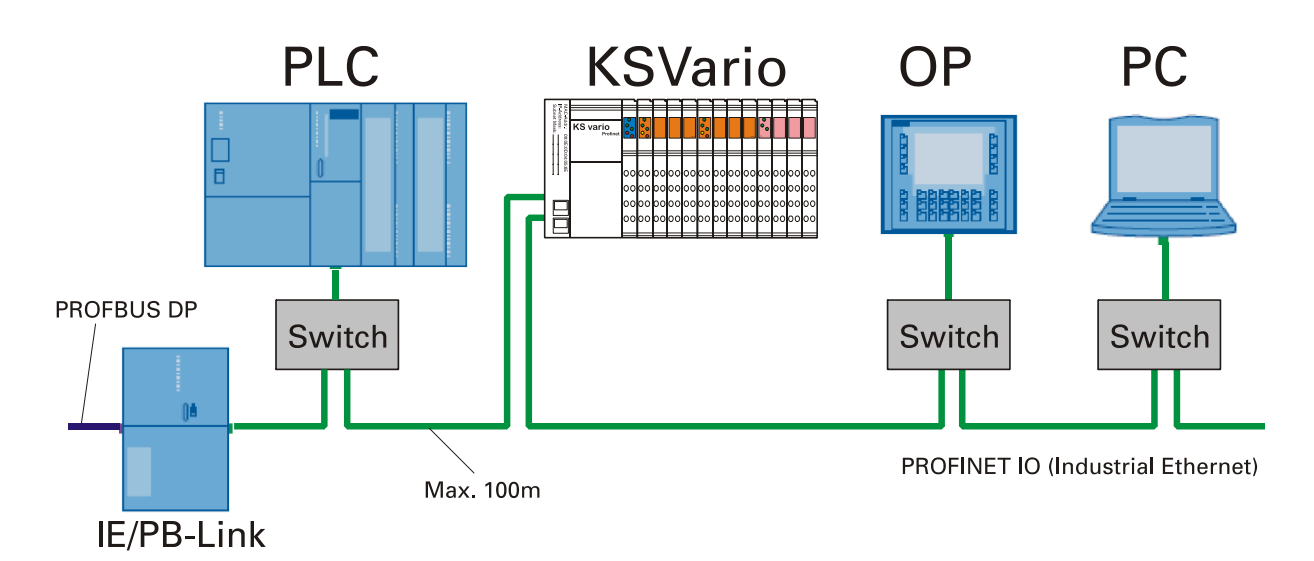

# **7.2 Begriffe**

#### <span id="page-19-2"></span>• *Bus*

Gemeinsamer Übertragungsweg, mit dem alle Teilnehmer verbunden sind; besitzt zwei definierte Enden.

Bei KSVario ist der Bus eine Zweidrahtleitung.

#### • *Busanschlussstecker*

Physikalische Verbindung zwischen Busteilnehmer und Busleitung.

#### • *GSD-Datei*

Die Eigenschaften eines PROFINET-Gerätes werden in einer GSD-Datei (Generic Station Description) beschrieben, die alle notwendigen Informationen für die Projektierung enthält. Ebenso wie bei PROFIBUS können Sie ein PROFINET-Gerät über eine GSD-Datei in STEP 7 einbinden.

Bei PROFINET IO liegt die GSD-Datei im XML-Format vor. Die Struktur entspricht ISO 15734, dem weltweiten Standard für Gerätebeschreibungen.

#### • *Gerätenamen*

Bevor ein IO-Device von einem IO-Controller angesprochen werden kann, muss es einen Gerätenamen haben, da die IP-Adresse dem Gerätenamen fest zugewiesen ist. Bei PROFINET ist diese Vorgehensweise gewählt worden, weil Namen einfacher zu handhaben sind als komplexe IP-Adressen.

Das Zuweisen eines Gerätenamens für ein konkretes IO-Device ist zu vergleichen mit dem Einstellen der PROFIBUS-Adresse bei einem DP-Slave.

Im Auslieferungszustand hat ein IO-Device keinen Gerätenamen. Erst nach der Zuweisung eines Gerätenamens mit dem IO-Supervisor/PC ist ein IO-Device für einen IO-Controller adressierbar, z. B. für die Übertragung der Projektierungsdaten (u. a. die IP-Adresse) im Anlauf oder für den Nutzdatenaustausch im zyklischen Betrieb.

#### • *Gerätetausch ohne Wechselmedium/PC*

IO-Devices mit dieser Funktion sind auf einfache Weise austauschbar:

- kein Wechselmedium (z. B. SIMATIC Memory Card) mit gespeichertem Gerätenamen erforderlich
- der Gerätenamen muss nicht mit dem PG zugewiesen werden

Das eingewechselte IO-Device erhält den Gerätenamen vom IO-Controller, nicht mehr vom Wechselmedium oder vom PC.

Der IO-Controller verwendet dazu die projektierte Topologie und die von den IO-Devices ermittelten Nachbarschaftsbeziehungen. Die projektierte Soll-Topologie muss dabei mit der Ist-Topologie übereinstimmen.

#### • *MAC-Adresse*

Jedem PROFINET-Gerät wird bereits im Werk eine weltweit eindeutige Geräteidentifikation zugewiesen. Diese 6 byte lange Geräteidentifikation ist die MAC-Adresse.

Die MAC-Adresse teilt sich auf in: - 3 byte Herstellerkennung und

- 3 byte Gerätekennung (laufende Nummer).

Die MAC-Adresse steht lesbar auf dem Gerät, z. B.: 08-00-06-6B-80-C0

#### • *PROFIBUS International*

Technisches Komitee, das den PROFIBUS- und PROFINET-Standard definiert und weiterentwickelt. Bekannt auch als PROFIBUS-Nutzerorganisation e. V.(PNO).

Homepage: www.profibus.com

#### • *Priorisierter Hochlauf*

Priorisierter Hochlauf (FSU) bezeichnet die PROFINET-Funktionalität zur Beschleunigung des Anlaufs von IO-Devices in einem PROFINET IO-System mit RT- und IRTKommunikation. Die Funktionen verkürzt die Zeit, die die entsprechend projektierten IO-Devices benötigen, um in folgenden Fällen wieder in den zyklischen Nutzdatenaustausch zu gelangen:

- nach Wiederkehr der Spannungsversorgung
- nach Stationswiederkehr
- nach Aktivieren von IO-Devices.

#### • *PROFINET*

Im Rahmen von Totally Integrated Automation (TIA) ist PROFINET die konsequente Fortführung von:

- PROFIBUS DP, dem etablierten Feldbus, und

- Industrial Ethernet, dem Kommunikationsbus für die Zellenebene.

Die Erfahrungen aus beiden Systemen wurden und werden in PROFINET integriert. PROFINET als ethernet-basierter Automatisierungsstandard von PROFIBUS International (ehemals PROFIBUS-Nutzerorganisation e. V.) definiert damit ein herstellerübergreifendes Kommunikations-, Automatisierungs- und Engineering-Modell. PROFINET ist seit 2003 Teil der Norm IEC 61158. Siehe PROFIBUS International

#### • *Switch*

PROFIBUS ist ein linienförmiges Netz. Die Kommunikationsteilnehmer sind durch eine passive Leitung - den Bus - verbunden.

Im Gegensatz besteht das Industrial Ethernet aus Punkt-zu-Punkt-Verbindungen: jeder Kommunikationsteilnehmer ist mit genau einem Kommunikationsteilnehmer direkt verbunden. Soll ein Kommunikationsteilnehmer mit mehreren Kommunikationsteilnehmer verbunden werden, wird dieser Kommunikationsteilnehmer an den Port einer aktiven Netzkomponente – den Switch – angeschlossen. An die anderen Ports des Switches können nun weitere Kommunikationsteilnehmer (auch Switches) angeschlossen werden. Die Verbindung zwischen einem Kommunikationsteilnehmer und dem Switch bleibt weiterhin eine Punkt-zu- Punkt-Verbindung.

Ein Switch hat also die Aufgabe, empfangene Signale zu regenerieren und zu verteilen. Der Switch "lernt" die Ethernet-Adresse(n) eines angeschlossenen PROFINET-Geräts bzw. weiteren Switches und leitet nur die Signale weiter, die für das angeschlossene PROFINETGerät bzw. den angeschlossenen Switch bestimmt sind.

Ein Switch verfügt über eine bestimmte Anzahl von Anschlüssen (Ports). Schließen Sie an jeden Port maximal ein PROFINET-Gerät oder einen weiteren Switch an

# <span id="page-22-1"></span><span id="page-22-0"></span>**8 Adressbereiche und -formate**

# **8.1 Bereichsdefinitionen**

Die Adresse wird in 2 Byte kodiert. Die höchstwertigsten 3 Bits definieren das Übertragungsformat der Daten.

Für rail line Geräte stehen folgende Formate zur Verfügung

- Integer
- Integer mit 1 Nachkommastelle
- Gleitkommaformat (Float nach IEEE)

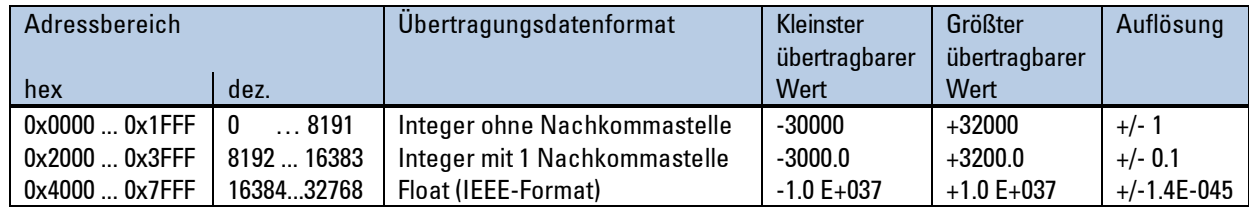

( $\dot{\bm{i}}$ ) Bei den Integerzahlen ohne und mit Nachkommastelle wird über die Schnittstelle der **Wertebereich -30000 bis 32000 übertragen. Die Skalierung mit den Faktoren 1 oder 10 muss sowohl beim Sender als auch beim Empfänger vorgenommen werden.**

### **8.2 Sonderwerte**

<span id="page-22-2"></span>Folgende Sonderwerte sind bei der Übertragung im Integerformat definiert:

- -31000 Sensorfehler
	- Dieser Wert wird zurückgegeben für Daten, die Wert auf Grund eines Fühlerfehlers keinen sinnvollen Wert liefern können
- -32000 Abschaltwert

Die Funktion ist abgeschaltet.

- -32500 Nichtdefinierter Wert Dieser Wert wird vom Gerät zurückgegeben, wenn bei einer Bereichsabfrage eine Date innerhalb des Bereiches nicht definiert ist. (NOT DEFINED VALUE)
- -32768 Entspricht 0x8000hex. Der zu übertragende Wert liegt außerhalb des übertragbaren Integerbereichs.

Folgende Sonderwerte sind bei der Übertragung im Floatformat definiert:

• -1.5E37 Diese Date ist nicht definiert. Dieser Wert wird vom Gerät zurückgegeben, wenn bei einer Bereichsabfrage eine Date innerhalb des Bereiches nicht definiert ist.

# **8.3 Anhang Status / Steuer - Informationen**

<span id="page-23-0"></span>Die Bedeutung der auswählbaren Status- und Steuerinformationen für die übertragbaren Busdaten (lesen / schreiben) werden in diesem Kapitel erläutert.

### **8.3.1 Messumformer UNIFLEX CI 45**

<span id="page-23-1"></span>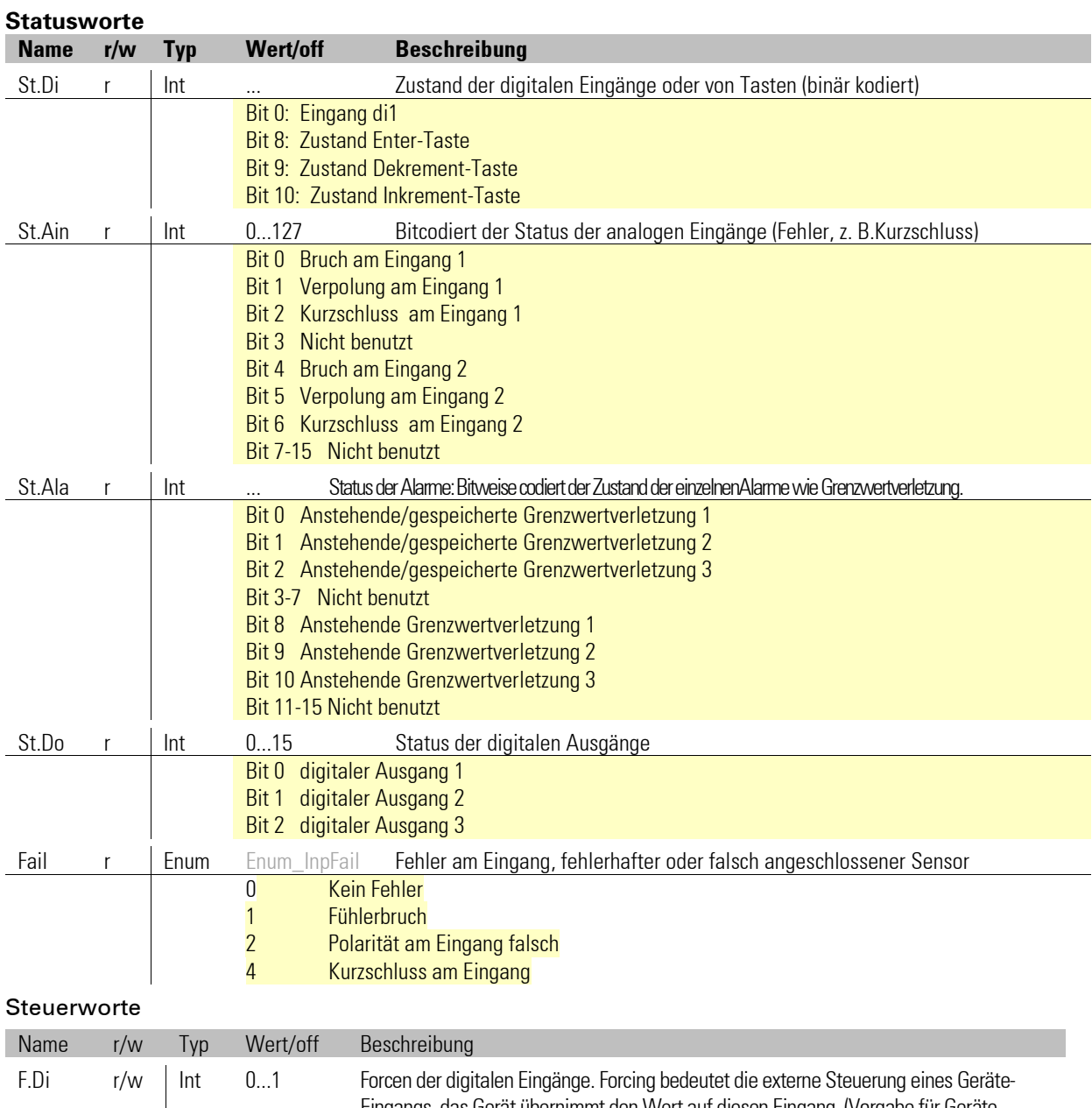

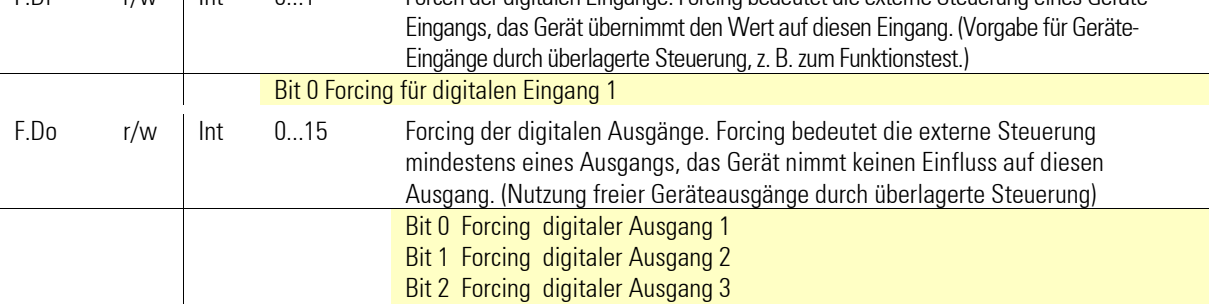

<span id="page-24-0"></span>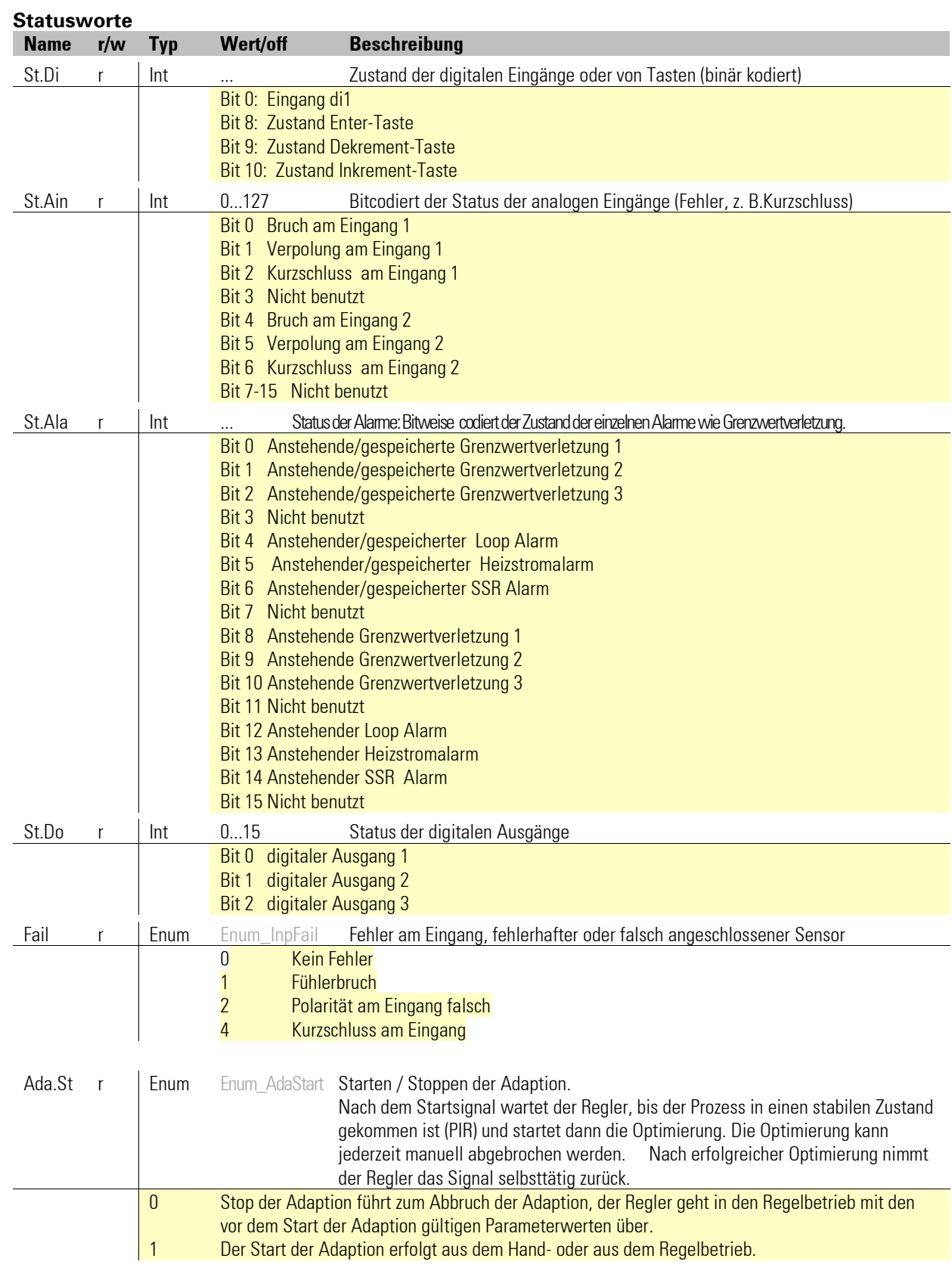

# **8.3.2 Universalregler KS 45**

#### Adressbereiche und -formate

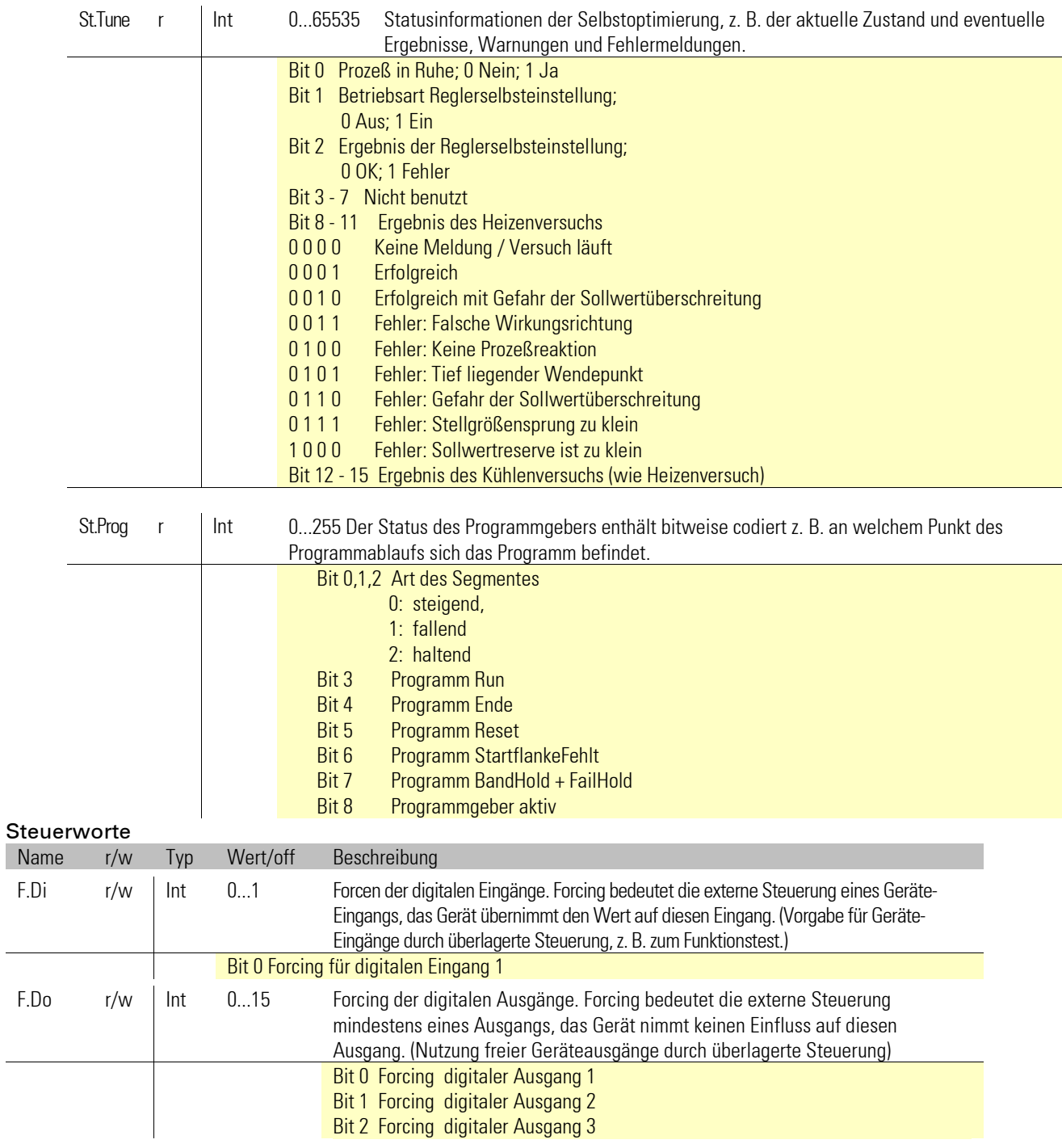

<span id="page-26-0"></span>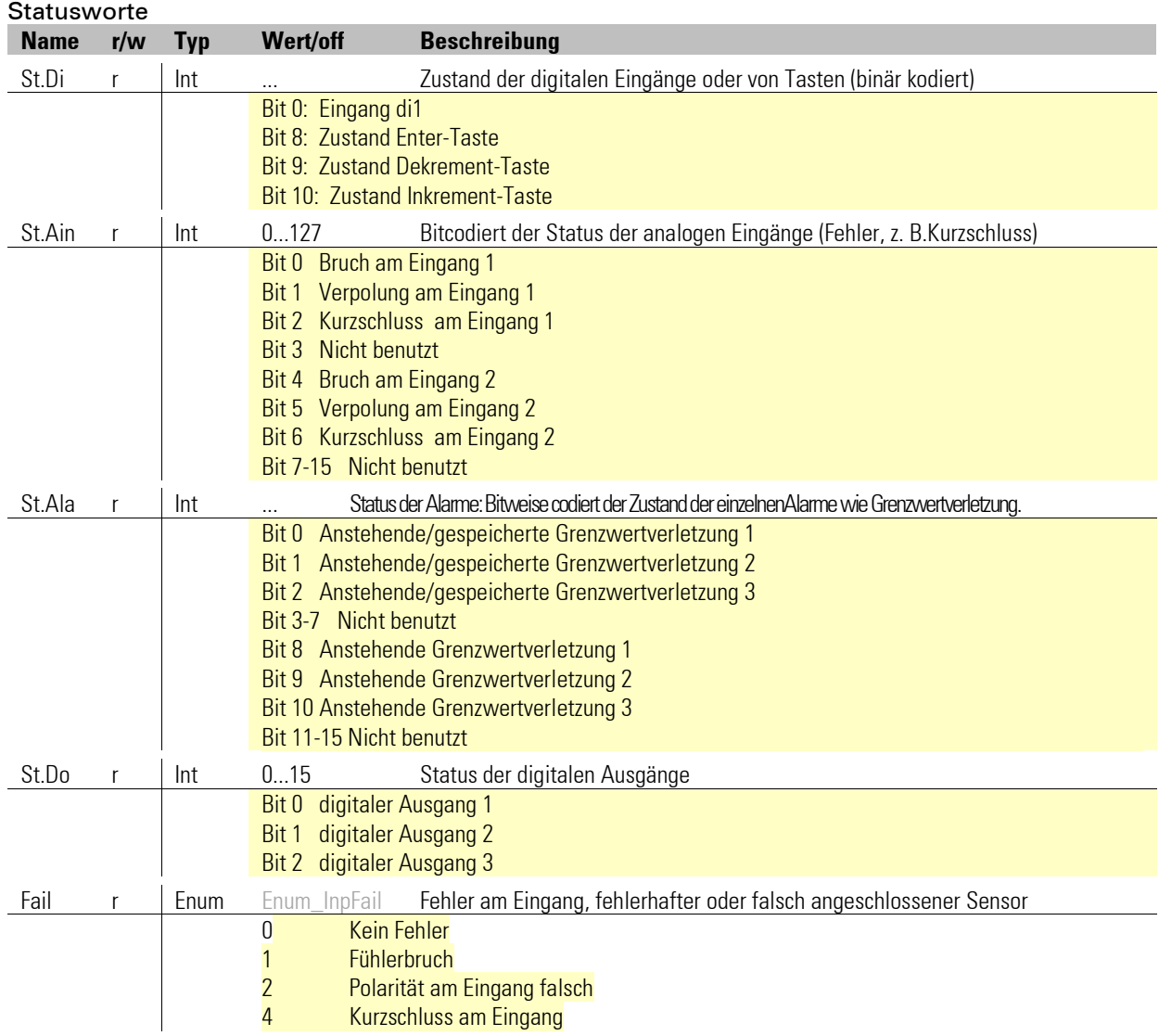

# **8.3.3 Temperaturbegrenzer TB 45**

# **8.3.4 DMS Messumformer SG 45**

<span id="page-27-0"></span>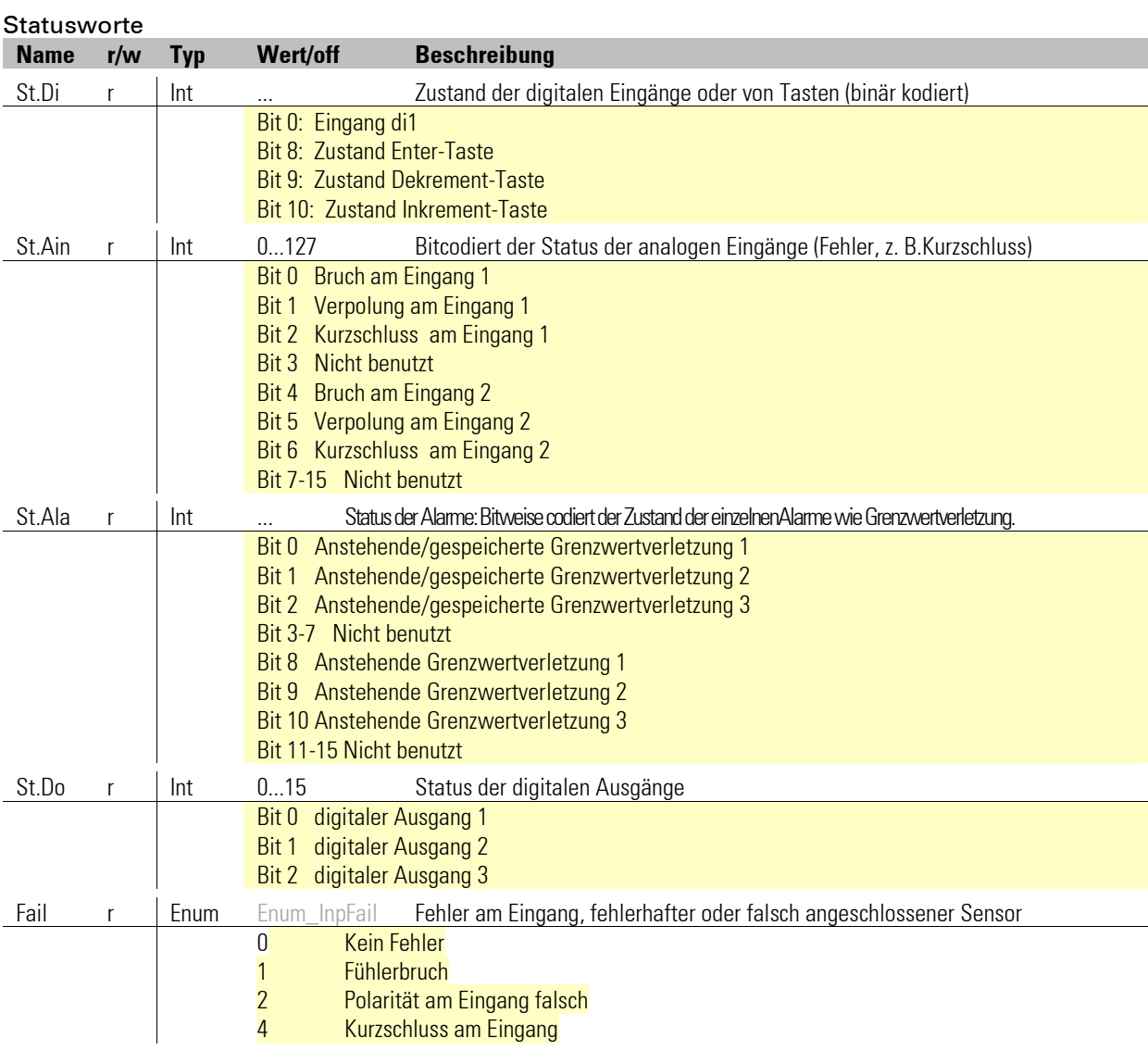

#### Steuerworte

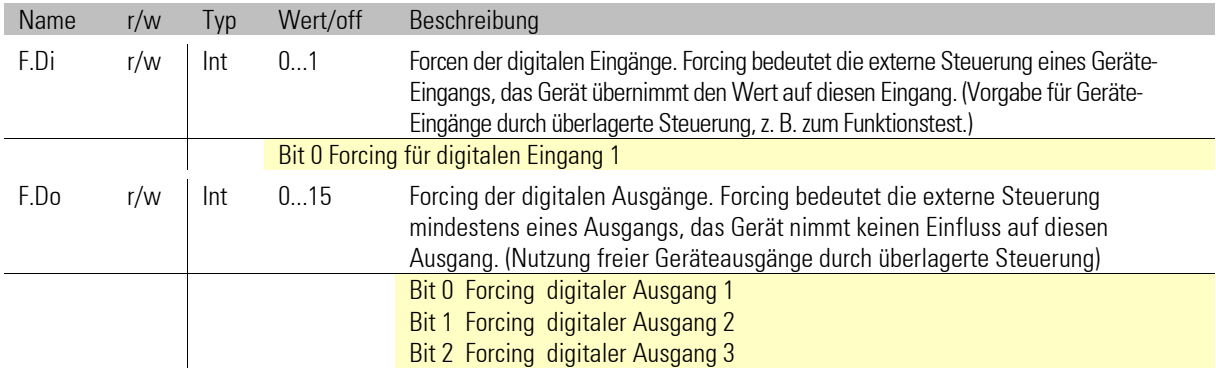

# <span id="page-28-0"></span>**9 Engineering Tool BlueControl**®

Dieses Kapitel beschreibt den Umgang mit dem Systemassistenten des Tools BlueControl® für rail line - Geräte.

**(** $\mathbf{\hat{i}}$ ) Der Svstemassistent ist nur in der Expert-Version verfügbar.

# **9.1 Sollkonfiguration vorgeben**

<span id="page-28-1"></span>Vor der Inbetriebnahme eines Feldbusknotens ist die Sollkonfiguration vorzunehmen. Es sind die Reihenfolge, der Funktionsmodultyp und die Gerätevariante einzugeben.

An die Stelle "0" wird automatisch immer das unter Geräteauswahl gewählte Kopplermodul gesetzt. Dieses ist die Kopfstation des rail line -Systems. Sämtliche Kommunikation über den Feldbus erfolgt über dieses Modul.

<span id="page-28-2"></span>Die nachgeschalteten Module werden nach Funktionsmodulen, Digitalen I/O-Modulen, Normsignal I/O-Modulen und Temperatur-Modulen unterschieden.

#### **9.1.1 Zusammenstellen des Systems**

- **1** Auswahl des Funktionsmodultyps mittels Doppelklick auf das Modul oder Anklicken des Funktionsmoduls und Betätigen der Schaltfläche "Hinzufügen" (1) im Fenster "Systemkonfiguration"
- 2 Festlegen der genauen Geräteausführung
- **3** Festlegen der Reihenfolge. Die Reihenfolge kann mittels der Schaltflächen "Verschieben" nach oben (3) oder nach unten (4) um jeweils eine Position bestimmt werden. Über die Schaltfläche "Löschen" (2) kann ein Eintrag entfernt werden. Mit den Schaltflächen (5) bis (8) können Modulspezifische Daten bearbeitet werden (Import, Export, Kopieren und Einfügen).

#### **Pig** Syste stent - Gerät1 s, s, s, s, Systemkonfiguration | Parametrierung | E-B RL 40 ETH rail line System odultyp Eunktic  $-14.1$ 45 rail line TB 45 rail line SG 45 rail line  $M \times 1 + 12$ Nr. Modultyp Nr. | Modultyp<br>
0 RL 40 rail line System<br>
1 KS45-113-20000-000<br>
2 Cl45-113-20000-000 Đ 3 TB45-111-20000-00 SG45-115-20000-000 BL 422: BL40-1x0-4 Geräteauswahl  $\overline{a}$ .<br>irundgeräl CI 45 rail line Abbrechen CI45-113-20000-000 nschlusskiemmen mit Anschlusssteckerset Schraubklemme<br>tromversorgung 24 V AC / 18...30 V DC Hilfe ersorgung<br>nasvariante san steelya<br>Isgangsvaria 1 Relais + mA / V / Logik  $\boldsymbol{Q}$ ingangsvariante<br>us-Schnittstelle Systemschnit<br>keine Option Hilfe

#### Zugeordnete Schaltflächen:

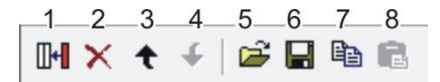

 $\left(\bm{\ddot{t}}\right)$  Siehe auch Online-Hilfe des Tools, aufrufbar über die Schaltfläche "Hilfe".

**4** Projektinfo-Beschreibung:

Die ersten 30 Zeichen der jeweiligen Modul-Projektinfo Beschreibung werden hier dargestellt.

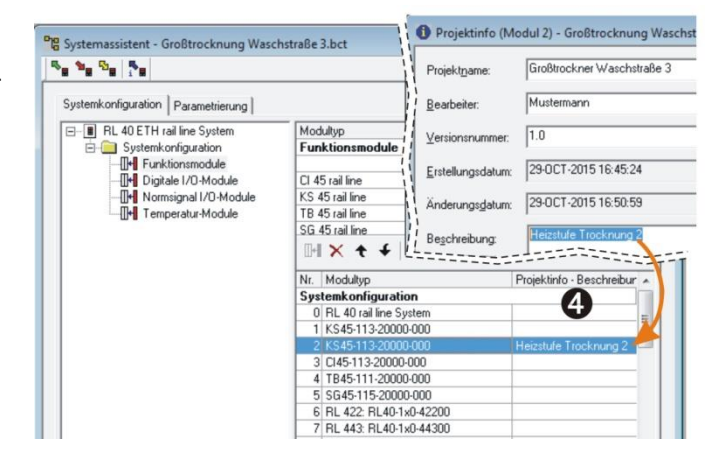

**El** Paran **By By By Para** 

Kanal 1<br>∃- <mark>■</mark> RL 40 PN rail line S<br>□ <del>C</del> Konfiguration Konfiguration

6)

#### **9.1.2 Parametrieren des Koppelmoduls**

<span id="page-29-0"></span>Die Einstellungen des Buskopplers RL-PN können auf der Parameterseite eingestellt werden. Gehen Sie wie folgt vor: Klicken Sie im

Systemassistenten auf den Modultyp Nr. 0 "RL 40 rail line System" Doppelklick auf "RL 40 rail line System" bzw. über das Menü "Ansicht -

Parametrierung" anwählen. Auf die Schaltfläche Buskoppler klicken.

**6** Aufstartverhalten festlegen. - Mit

automatische Adressvergabe - Ohne automatische Adressvergabe

<span id="page-29-1"></span>6 Vorgabe der PROFINET - IP und des Gerätenahmens.

#### **9.1.3 Adressierung der Module**

Für die Adressierung der Funktionsmodule gibt es zwei Möglichkeiten:

#### **Mit automatischer Adressvergabe:**

Damit die automatische Adressvergabe verwendet werden kann, muss sowohl der Buskoppler als auch das Funktionsmodul auf automatische Adressvergabe eingestellt sein (siehe Fig. 35). Werden in einem System RLxxx Module verwendet,

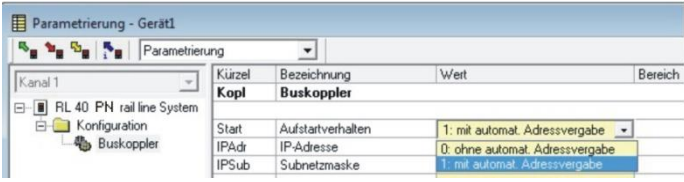

 $\overline{\phantom{0}}$ 

Gerätena Bootup Zeit [s

55 255 255 0

 $\frac{0.25}{0.5.10.0}$ 

 $0000$ 

kann nur mit automatischer Adressierung gearbeitet werden. Um die Adressvergabe zu aktivieren, muss die CONF-Taste am Buskoppler für ca. 2 Sekunden betätigt werden.

#### **Ohne automatische Adressvergabe:**

Den Buskoppler auf "ohne autom. Adressvergabe", sowie bei den Funktionsmodulen den Parameter S.IF (Systemschnittstelle) auf ": eingeschaltet" einstellen. Anschließend weisen Sie den Funktionsmodulen (xx45) in der gesteckten

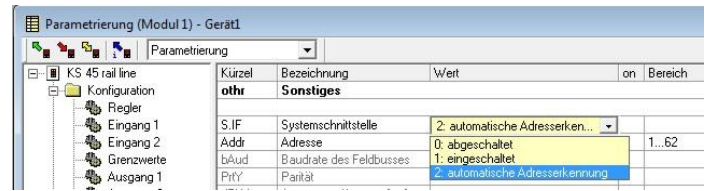

<span id="page-29-2"></span>Reihenfolge, beginnend am Koppler, die Adressen 1 bis n zu (über Fronttasten oder Engineering Tool).

#### **9.1.4 Parametrieren der Systemmodule**

**2** Auf der Seite "Parametrierung" werden die Einstellungen der Module für das Verhalten im System parametriert.

- Der Datentyp beschreibt das Format der über den Bus übertragenen Prozessdaten (Integer / Gleitkomma). Die Prozessdaten selbst werden bei der Parametrierung der einzelnen Module festgelegt.
- Der Gruppenparameter legt fest, welchen Wert die Module an ihren Ausgängen ausgeben, wenn die

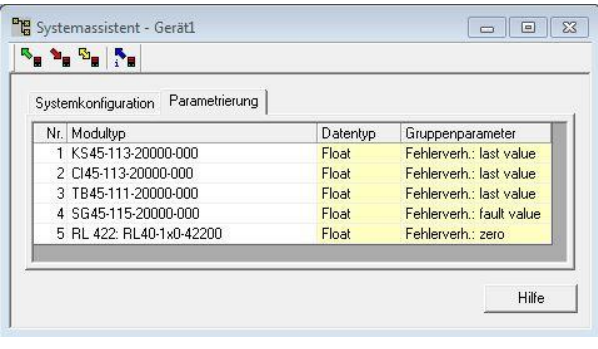

Busübertragung zwischen externem Master (Steuerung) und Buskoppler ausfällt.

**8** Ist das System ohne automatische Adressvergabe geplant, weisen Sie den Funktionsmodulen in der gesteckten Reihenfolge, beginnend am Koppler, die Adressen 1 bis n zu (über Fronttasten oder Engineering Tool).

9 Die Sollkonfiguration wird über die Frontschnittstelle an den Buskoppler senden. Sie wird dort gespeichert.

### **Stimmt die Sollkonfiguration nicht mit den tatsächlichen vorhandenen Funktionsmodulen überein, so wird ein Fehler angezeigt.**

**Bei kombinierten Fehlermeldungen kann der gesamte Text zur Anzeige gebracht werden, indem man den Mauszeiger für ca. 1s auf dem Text positioniert.**

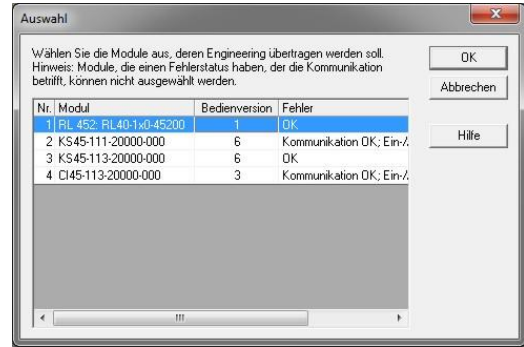

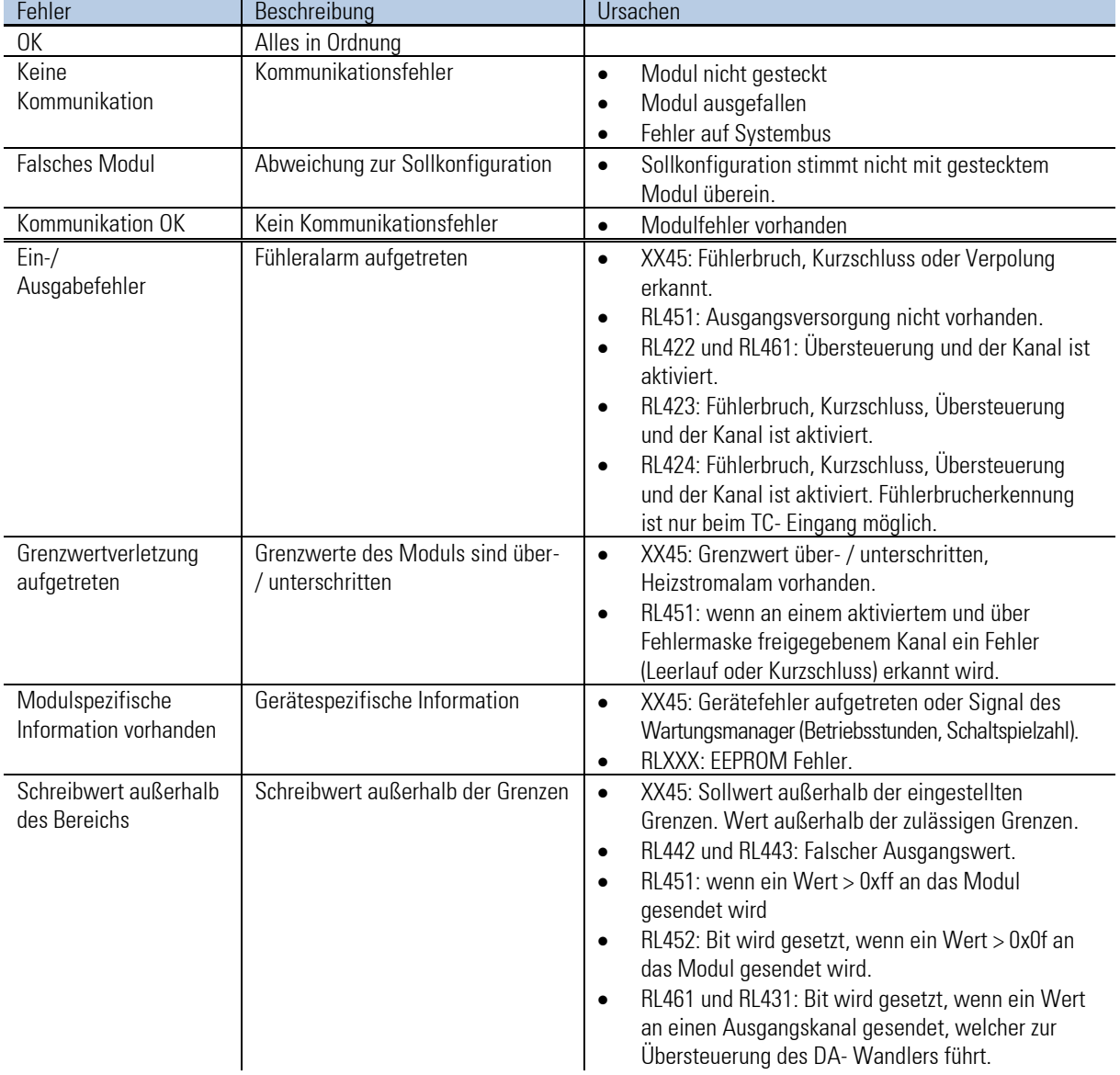

Erläuterungen der Fehlermeldungen:

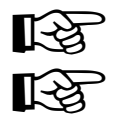

#### **Fehlermeldungen können auch kombiniert auftreten**

**Die Rücknahme von Fehlermeldungen kann auch erst nach einer zweiten Abfrage angezeigt werden.**

# **9.2 Vergleich mit Istkonfiguration**

<span id="page-31-0"></span>Bei Laden des Engineerings aus dem Feldbuskoppler wird die aktuell eingestellte Sollkonfiguration gelesen. Wird kein Fehler angezeigt, so entspricht die Sollkonfiguration der Istkonfiguration

## **9.3 Prozessdaten auf Buskoppler ansehen**

<span id="page-31-1"></span>Über die Schaltfläche "Verbindung mit dem Gerät" wird eine Online-Verbindung zu Buskoppler aufgebaut. Es werden pro konfiguriertem Funktionsmodul folgenden Informationen bereitgestellt:

- **1** Funktionsmodultyp mit Positionsnummer.
- 2 Fehlerstatus (siehe unten)
- <sup>3</sup> gelesene Prozessdaten, vom Modul gelesene Werte (definiert im Modulengineering)
- 4 geschriebene Prozessdaten, vom Buskoppler zu schreibende Daten (definiert im Modulengineering)

Aufbau der Status-Informationen:

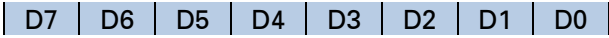

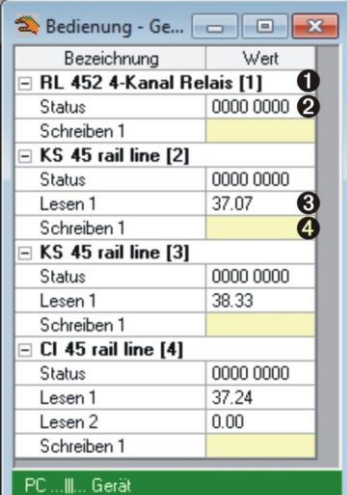

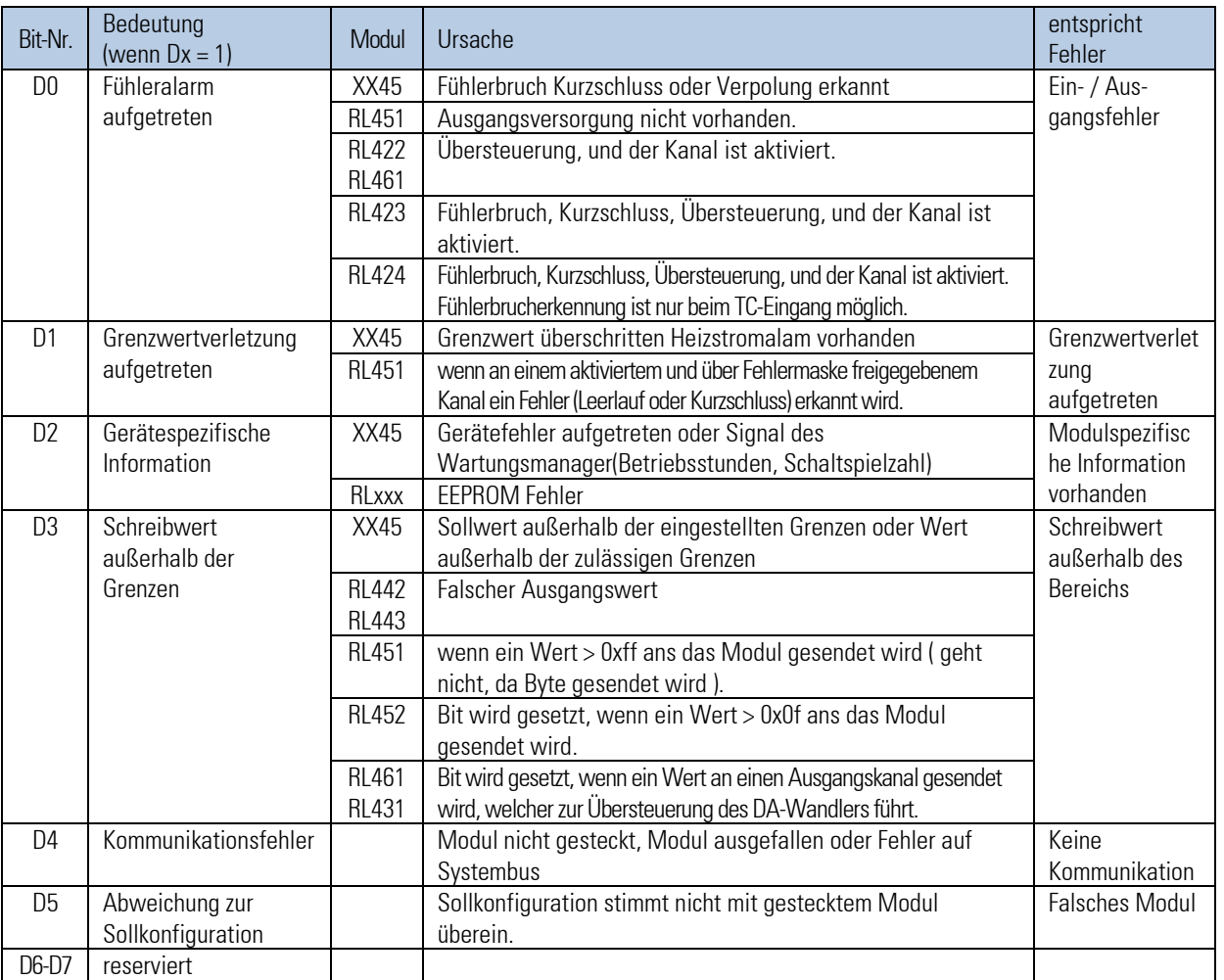

### g **Schreibwerte können über im Online-Modus vorgegeben werden, wenn keine Feldbusschnittstelle angeschlossen ist.**

# <span id="page-32-0"></span>**9.4 Funktionsmodul - Engineering bearbeiten**

#### <span id="page-32-1"></span>**9.4.1 Einzel - Engineering**

Ein Geräte-Engineering kann auf verschiedenen Wegen in das Funkktionsmodul übertragen werden:

- Verbindung über die Frontschnittstelle des Moduls
- Verbindung über die Frontschnittstelle des Buskopplers und Weiterleitung über internen Systembus.

In letzterem Fall wird das Modul auf folgendem Wege adressiert:

- **1 Im Systemassistent das ausgewählte Modul anklicken.**
- 2 Die Schaltfläche "Parametrierung und Konfiguration" drücken bzw. das Menü "Ansicht - Parametrierung" anwählen.
- 3 Geräte Engineering aus dem Modul laden, bearbeiten und wieder in das Gerät speichern.

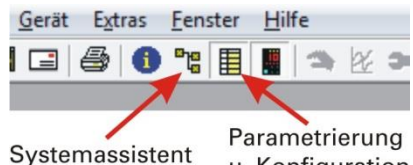

u. Konfiguration

 $\left(\bm{\ddot{t}}\right)$  Beim Übertragen der Informationen ist bei Geräteanschluss "Front" vorzugeben. Der Modulindex wird automatisch eingetragen.

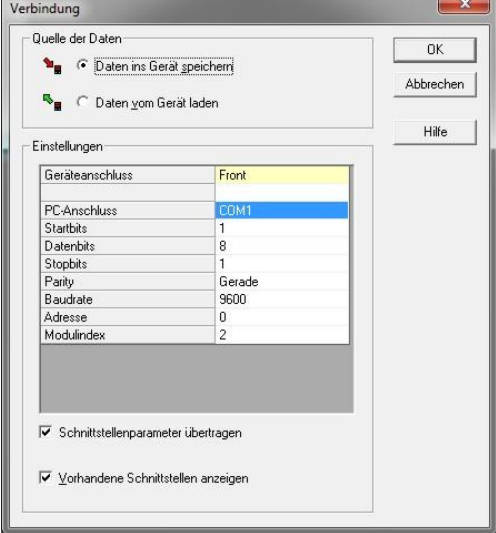

Bei Änderungen erfolgt keine Mitteilung. Postfach 310 229, D - 34058 Kassel

 $\copyright$  PMA Prozeß- and Maschinen-Automation GmbH Postfach 310 229, D - 34058 Kassel Sous réserve de modifications sans avis préalable Printed in Germany 9499 040 94218 (06/2014)